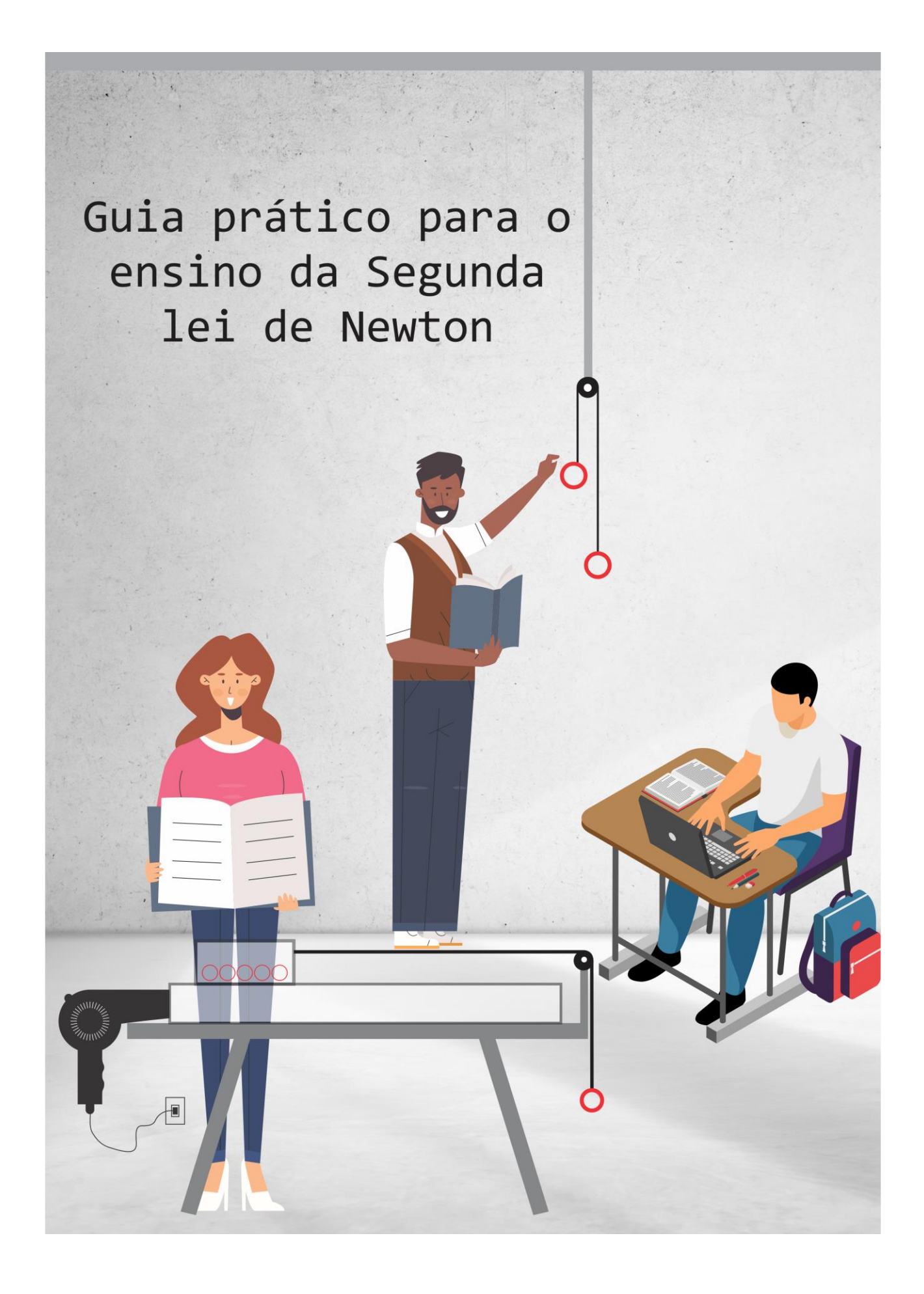

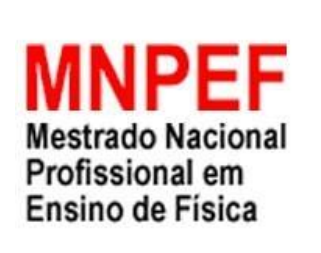

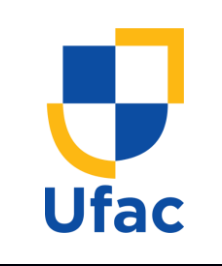

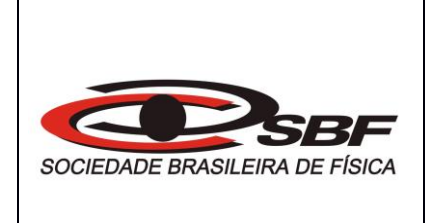

## **PRODUTO EDUCACIONAL: GUIA PRÁTICO PARA O ENSINO DA 2ª LEI DE NEWTON**

#### **RAINNER DOS SANTOS CARVALHO MIGUEL JUSTINIANO ABANTO PERALTA**

Rio Branco - AC 2020

#### **RAINNER DOS SANTOS CARVALHO MIGUEL JUSTINIANO ABANTO PERALTA**

### **PRODUTO EDUCACIONAL: GUIA PRÁTICO PARA O ENSINO DA 2ª LEI DE NEWTON**

Produto Educacional da dissertação de mestrado apresentada ao Programa de Pós-Graduação da Universidade Federal do Acre-UFAC, no Curso de Mestrado Nacional Profissional de Ensino de Física (MNPEF), como parte dos requisitos necessários à obtenção do título de Mestre em Ensino de Física.

Orientador: Dr. Miguel Justiniano Abanto Peralta

Rio Branco 2020

## **ÍNDICE DE FIGURAS**

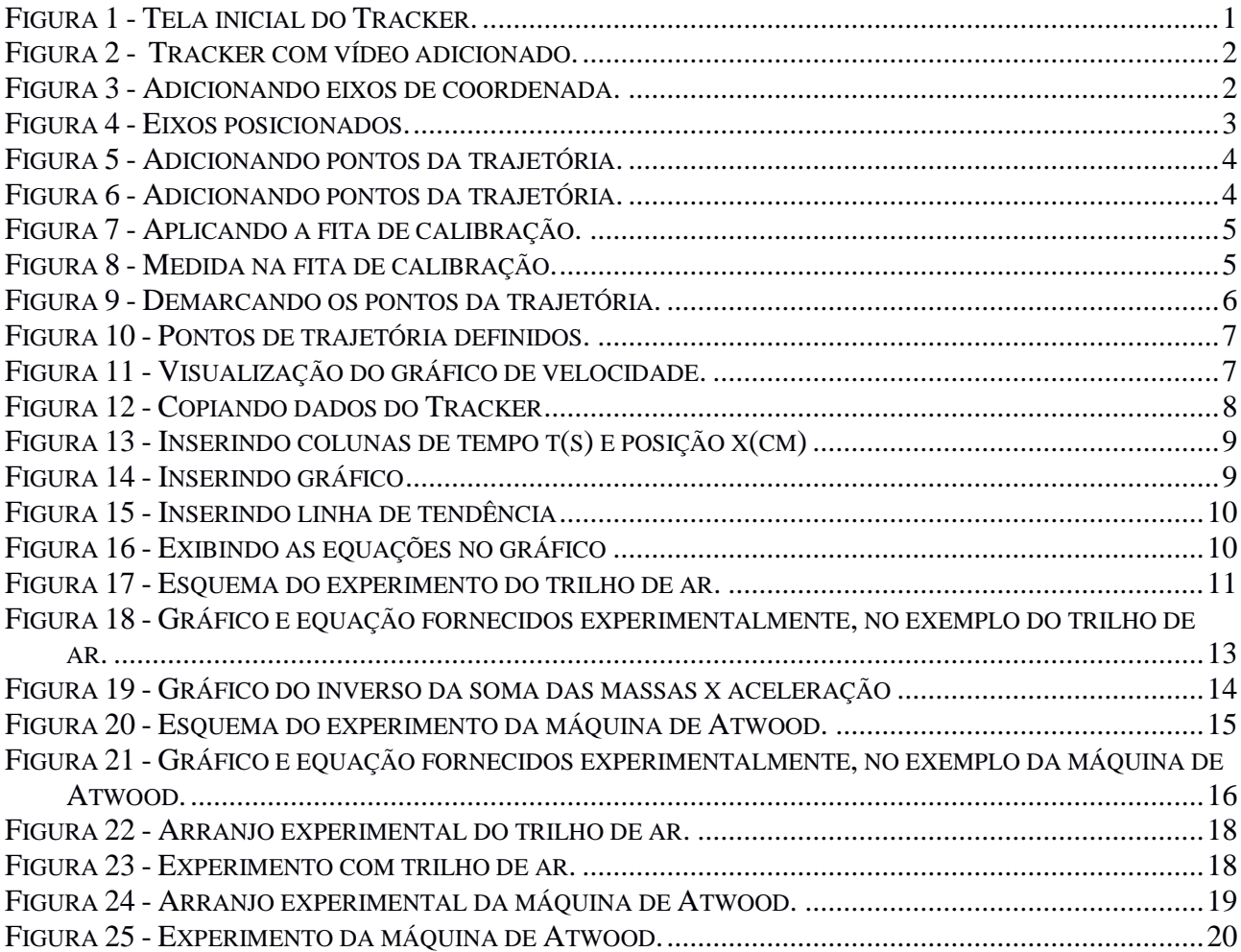

# Sumário

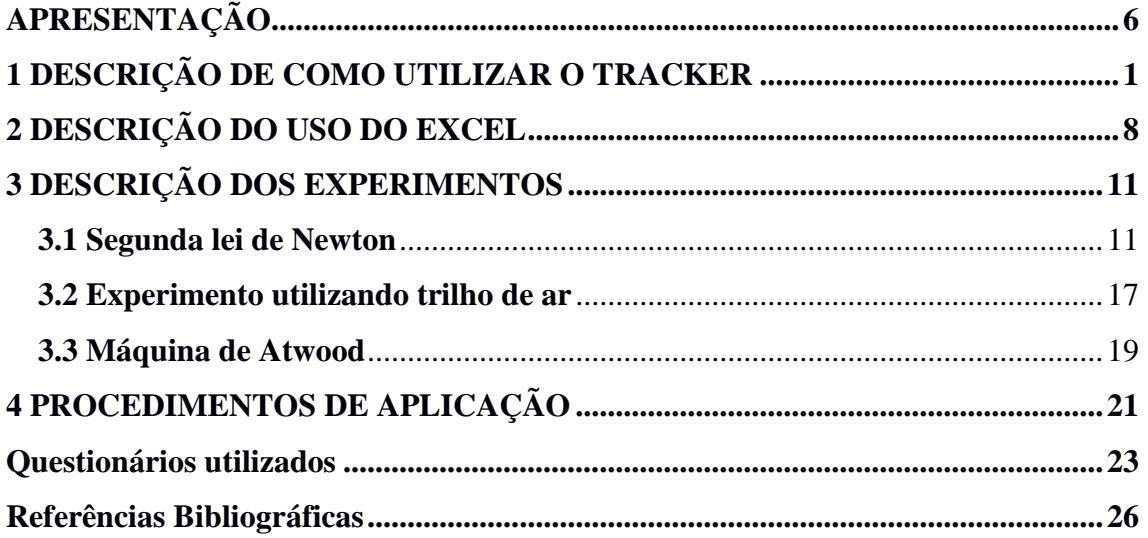

### **APRESENTAÇÃO**

<span id="page-5-0"></span>Este guia prático oferece ao professor de Física o uso de experimentos aliados a algumas ferramentas tecnológicas, afim de melhorar o ensino a respeito da segunda lei de Newton, sugerindo um estudo em grupo ocasionando a sociointeração proposta por Vigotsky (Vygotski, 1991, p.24), e uso dos subsunçores como proposto por Ausubel (AUSUBEL, NOVAK, HANESIAN, 1980, p.48), a partir dos conhecimentos já adquiridos para aprendizado do novo conteúdo.

O presente produto educacional, tem como objetivo, proporcionar o ensino da segunda lei de Newton utilizando experimentos em conjunto com os aplicativos Tracker e Excel. O uso de experimentos para despertar curiosidade e estimular o aprendizado, o uso vídeo e aplicativos de computador como ferramenta de auxilio, experimento e aplicativos são utilizados neste guia prático para que o ensino da Segunda Lei de Newton possa se tornar mais visível aos alunos relacionando com a teoria. A metodologia de ensino é baseada numa abordagem sociointeracionista, onde os alunos trabalham em grupo realizando a troca de ideias e pensamentos diferentes, tornando o conhecimento mais amplo, e com aprendizagem significativa, onde os alunos precisam do conhecimento previamente estabelecido.

Neste guia são abordados dois experimentos que ajudaram no ensino da segunda lei de Newton, o experimento do trilho de ar, é utilizado para demonstrar a segunda lei de Newton e o experimento da máquina de Atwood, para aplicação desta lei. O princípio destes experimentos consiste na gravação do movimento que pode ser realizado com o uso de um smartphone, este vídeo, será utilizado para coletar os dados de posição em função do tempo dos experimentos no aplicativo Tracker, que está disponível gratuitamente na internet, para finalmente utilizar o aplicativo Excel afim de analisar estes dados coletados, e assim extrair a Física dos experimentos realizados.

O Tracker é uma ferramenta disponível de forma gratuita para análise de vídeo desenvolvido na estrutura Java do projeto Open Source Physics (OSP, 2013). Ele é projetado para ser usado no ensino de física. A partir deste aplicativo serão extraídos dados para obtenção de gráficos e até mesmo equações. O propósito da utilização desta ferramenta é absorver os dados do experimento, visto sua facilidade para realizar a coleta dos dados como posição e tempo, a partir de um vídeo de qualquer experimento.

O Excel, entre suas diversas funções, permite realizar gráficos de dados tabelados, estes dados podem ser transferidos de outra fonte para o aplicativo e podem ser ajustados a uma curva que melhor os representa, encontrando assim a equação do movimento representado no gráfico. Inclusive o Excel fornece um parâmetro que mede a qualidade do ajuste realizado. Uma vez realizada essa análise com os dados experimentais é possível comparar os resultados obtidos com os teóricos.

Os autores

Prof. Rainner dos Santos Carvalho

rainnerc@outlook.com

Prof. Miguel Justiniano Abanto Peralta

mabanto.ufac@gmail.com

## <span id="page-7-0"></span>**1 DESCRIÇÃO DE COMO UTILIZAR O TRACKER**

O Tracker é uma ferramenta disponível de forma gratuita para análise de vídeo desenvolvido na estrutura Java do projeto *Open Source Physics* (OSP, 2013), que possui como membros Douglas Brown, Frank Shütte e Wolfgang Christian. Ele é projetado para ser usado no ensino de física.

O Tracker é um aplicativo que nos permite descrever a trajetória de um objeto a partir do vídeo de um experimento concreto realizado, como apresenta a figura 2. O programa exibe diferentes quantidades de *frames* por segundos dependendo da qualidade do vídeo que foi produzido, no exemplo do vídeos apresentados nesse trabalho tem-se 29 frames por segundo. A partir deste aplicativo podemos extrair dados para obtenção do gráfico de dispersão e equação do movimento no Excel, como apresentado na figura 16.

Em sua tela inicial como mostra a Figura 1, o Tracker disponibiliza as ferramentas no menu superior. Possui 3 janelas onde se encontra descrito a função na qual será composto, onde se encontra a janela "a vista principal de vídeos aparecerá aqui" especifica que neste local o vídeo será exposto e poderá recolher seus dados, os dados recolhidos do vídeo aparecerão nas duas janelas a direita, na parte superior em forma de gráfico e inferior em forma de tabela.

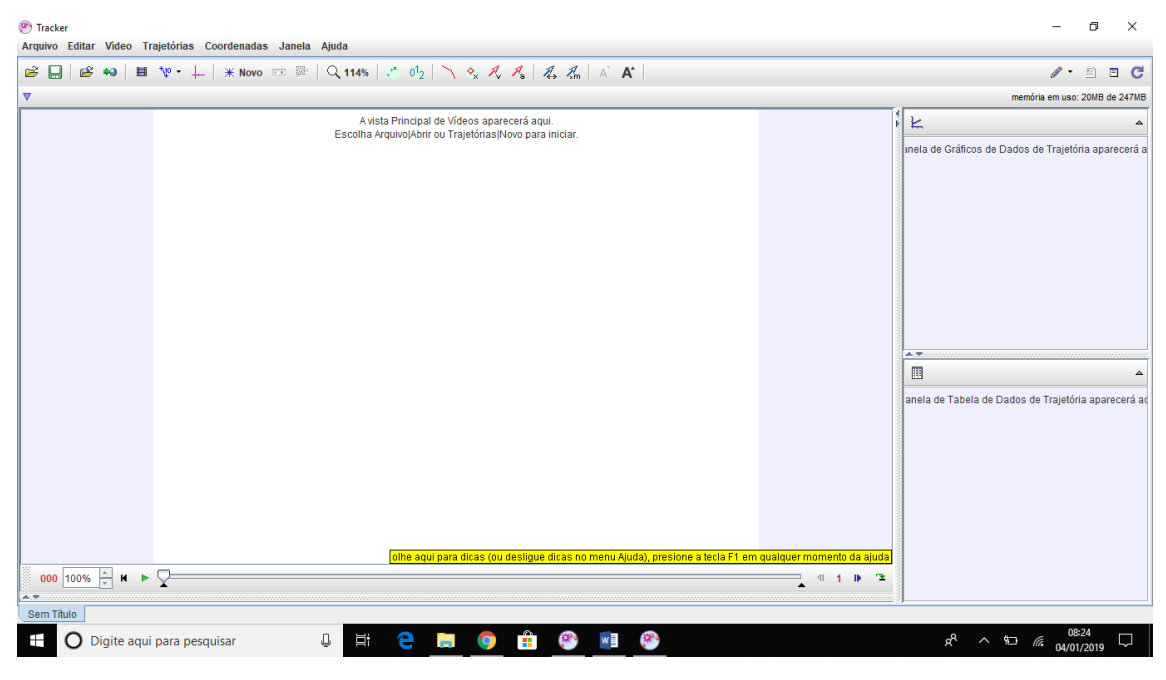

**Figura 1 -** Tela inicial do Tracker. Fonte: Elaborado pelo autor.

Para adicionar um vídeo basta apertar em "arquivo" na barra de menu superior e "abrir", logo após, navegar através das pastas para localizar o arquivo de vídeo. Quando aberto o vídeo no Tracker pode-se perceber uma mudança nas três janelas do Tracker como mostra a Figura 2, na janela central

se encontra o vídeo exposto e no lado direito o início de um gráfico na parte superior e o início de uma tabela na parte inferior.

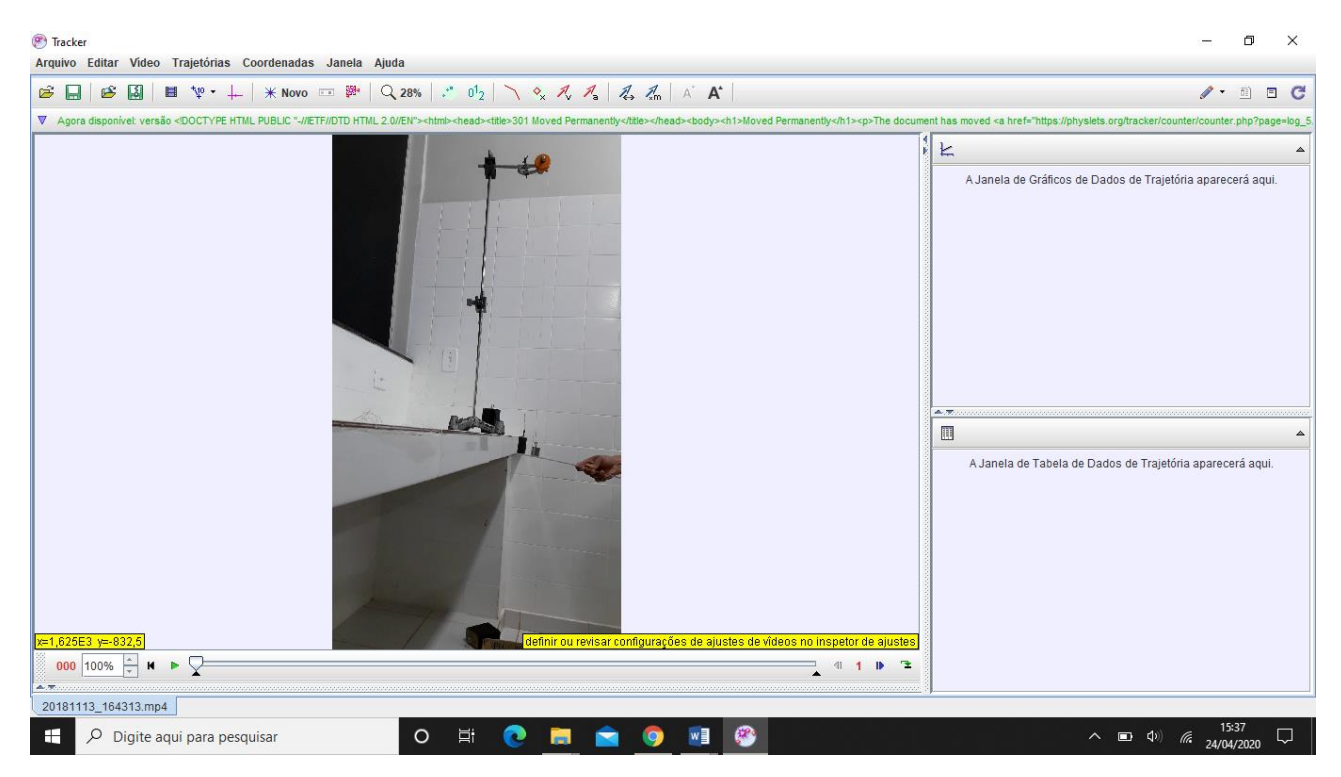

**Figura 2 -** Tracker com vídeo adicionado. Fonte: Elaborado pelo autor.

Para adicionar os eixos de coordenadas, basta selecionar a ferramenta destacada na Figura 3.

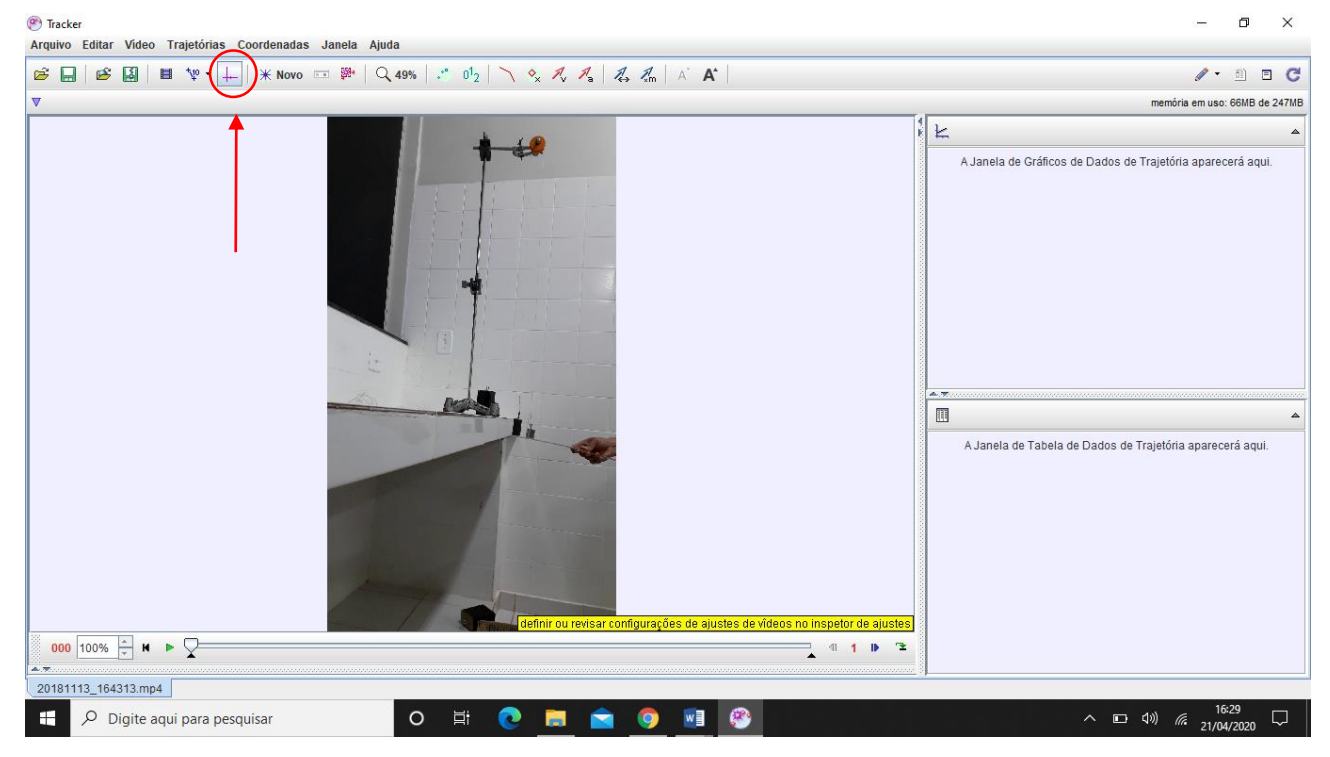

**Figura 3 -** Adicionando eixos de coordenada. Fonte: Elaborado pelo autor.

Após adicionar os eixos de coordenadas, este pode ser posicionado em qualquer ponto do vídeo, sendo identificado o eixo positivo de "X" por uma pequena barra como indicado na Figura 9. Estes eixos permitem o movimento de rotação e posicionamento em qualquer ponto do vídeo, desta maneira, os eixos não necessitam que seu ponto de origem esteja no centro do vídeo, podendo realizar uma pequena inclinação e posicionar de maneira mais precisa como mostra a figura 4.

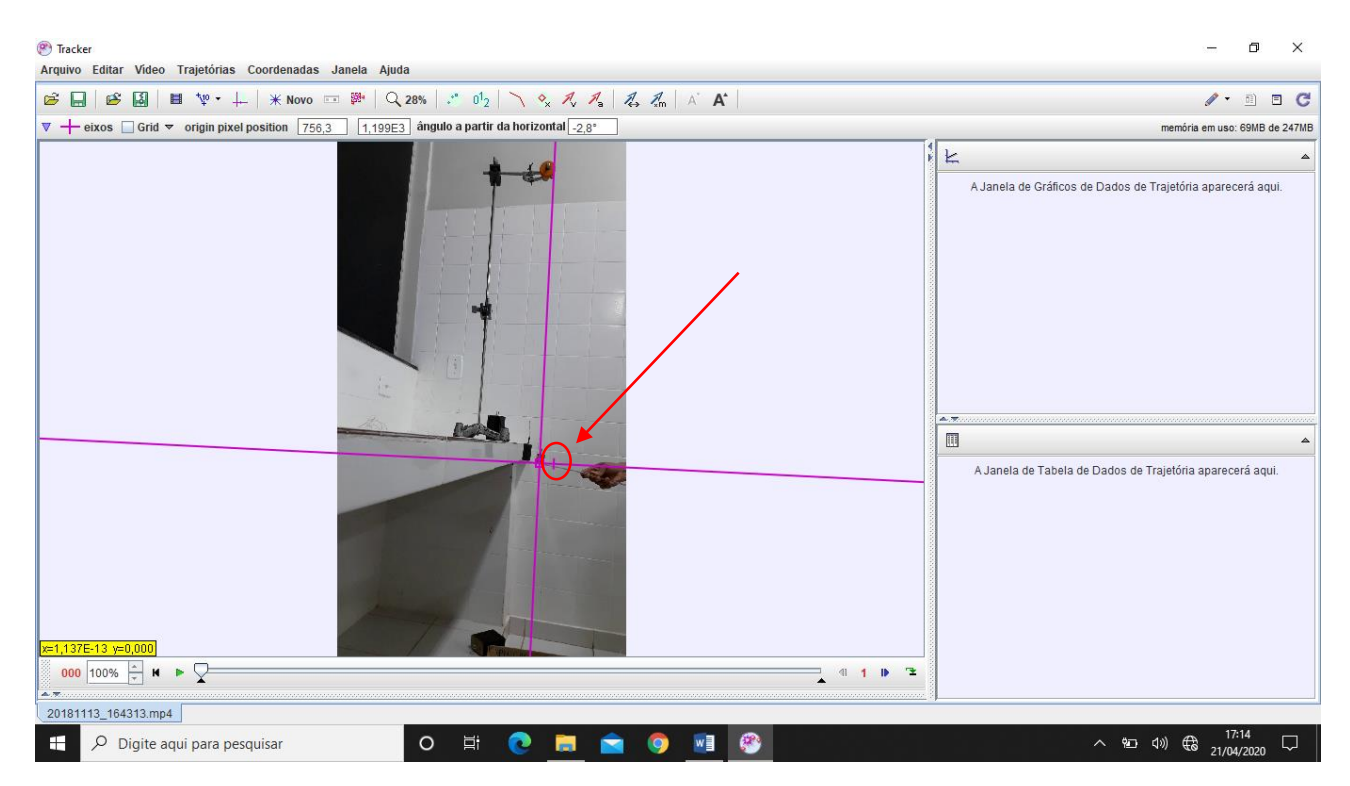

**Figura 4 -** Eixos posicionados. Fonte: Elaborado pelo autor.

Para que possamos obter os pontos de trajetória, para obtenção de dados, para que seja formado gráfico, basta seguir os passos descritos na Figura 5, selecionar "ponto de massa" e já estará disponível uma nova janela aberta no aplicativo como indicado na Figura 6. Feito isto, basta seguir mais um passo para selecionar os pontos

| <sup>(2)</sup> Tracker                                                                          |                                                                          | $\times$                                                    |
|-------------------------------------------------------------------------------------------------|--------------------------------------------------------------------------|-------------------------------------------------------------|
| Arquivo Editar Video Trajetórias Coordenadas Janela Ajuda                                       |                                                                          |                                                             |
| Novo ▶ Ponto de Massa<br>$68$ $51$<br>$E =$                                                     |                                                                          | $\sqrt{1 - \sin^2 2}$<br>$\Box$<br>C                        |
| Centro de Massa<br>$\nabla + \text{eixos}$ $\Box$ Grid $\rightarrow$ $\Box$ eixos $\rightarrow$ | gulo a partir da horizontal -2.8°                                        | memória em uso: 69MB de 247MB                               |
| Vetor                                                                                           |                                                                          |                                                             |
| Soma de Vetores                                                                                 |                                                                          | H<br>k                                                      |
| Perfil da Linha                                                                                 |                                                                          | A Janela de Gráficos de Dados de Trajetória aparecerá aqui. |
| Região RGB                                                                                      |                                                                          |                                                             |
| Modelo Cinemático de Partícula                                                                  |                                                                          |                                                             |
| Modelo de Particula Dinâmica >                                                                  |                                                                          |                                                             |
| <b>Data Track</b>                                                                               |                                                                          |                                                             |
| <b>Ferramentas de Medidas</b>                                                                   |                                                                          |                                                             |
| Ferramentas de Calibração                                                                       |                                                                          |                                                             |
|                                                                                                 |                                                                          | ALM.                                                        |
|                                                                                                 | <b>MAG</b>                                                               | 圓<br>$\mathbb{A}$                                           |
| x=1,137E-13 y=0,000<br>000 100% $\frac{1}{x}$ M P                                               | eixos selecionado (definir ângulo para alterar inclinação)<br><b>D E</b> | A Janela de Tabela de Dados de Trajetória aparecerá aqui.   |
| 20181113_164313.mp4                                                                             |                                                                          |                                                             |
| $\mathbf{H}$<br>O Digite aqui para pesquisar                                                    | Ξi<br>$\circ$                                                            | 17:14<br>21/04/2020<br>△ 四 (1) (3)<br>$\Box$                |

**Figura 5 -** Adicionando pontos da trajetória. Fonte: Elaborado pelo autor.

| Tracker                                                                                                    | $\Box$<br>$\times$                                                                                                    |
|----------------------------------------------------------------------------------------------------|----------------------------------------------------------------------------------------------------|
| Arquivo Editar Video Trajetórias Coordenadas Janela Ajuda                                                                                                    |                                                                                                    |
| <b>B 日 B 固 目 や +   *Novo = <sup>  </sup> Q 28%   : 0 2   ヽ ◇ ス ス   る ふ   ∧ A'</b>                                                                                                    | $\mathcal{N}$ = $C$                                                                                                    |
| $\nabla$ $\Diamond$ massa A m 1,000 kg                                                                                                    | memória em uso: 72MB de 247MB                                                                                                    |
| Controle de Traj X                                                                                                    | $\mathsf{L}$ Diagrama $\Diamond$ massa A<br>$\blacktriangle$                                                                                                    |
| $\Diamond$ massa A                                                                                                    | massaA(t, x)                                                                                                    |
| <b>DOM:</b><br>x=1,327E3 m y=-286,6 m<br>massa A selecionado (definir massa na barra de ferramentas, shift+clique para marcar as posições)<br>000 100% $\frac{1}{x}$ M $\rightarrow$<br>性<br>41<br>D. | 10<br>5<br>$\times$ (m)<br>£<br>$-5$<br>$-10$<br>$-10$ $-8$ $-6$ $-4$ $-2$ $0$ $2$ $4$<br>$6 \t 8$<br>A. R.<br>Dados   O massa A<br>$\blacksquare$<br>$\blacktriangle$<br>t(s)<br>x(m)<br>y(m) |
|                                                                                                    |                                                                                                    |
| 20181113_164313.mp4                                                                                                    |                                                                                                    |
| Ξi<br>$\rho$ Digite aqui para pesquisar<br>$\circ$<br>÷                                                                                                    | $\wedge$ (20 (1) $\bigoplus_{21/04/2020}$<br>$\Box$                                                                                                    |

**Figura 6 -** Adicionando pontos da trajetória. Fonte: Elaborado pelo autor.

Para obter-se os dados de posição, é necessário adicionar uma fita de calibração, ou seja, é necessário fornecer a medida do comprimento de algum objeto que apareça no vídeo, a fim de o Tracker calcular, com base na informação fornecida, os dados de posição do objeto que está sendo estudado no experimento. Para adicionar a fita de calibração, precisa-se somente seguir os passos descritos na Figura 7, e selecionar "fita de calibração".

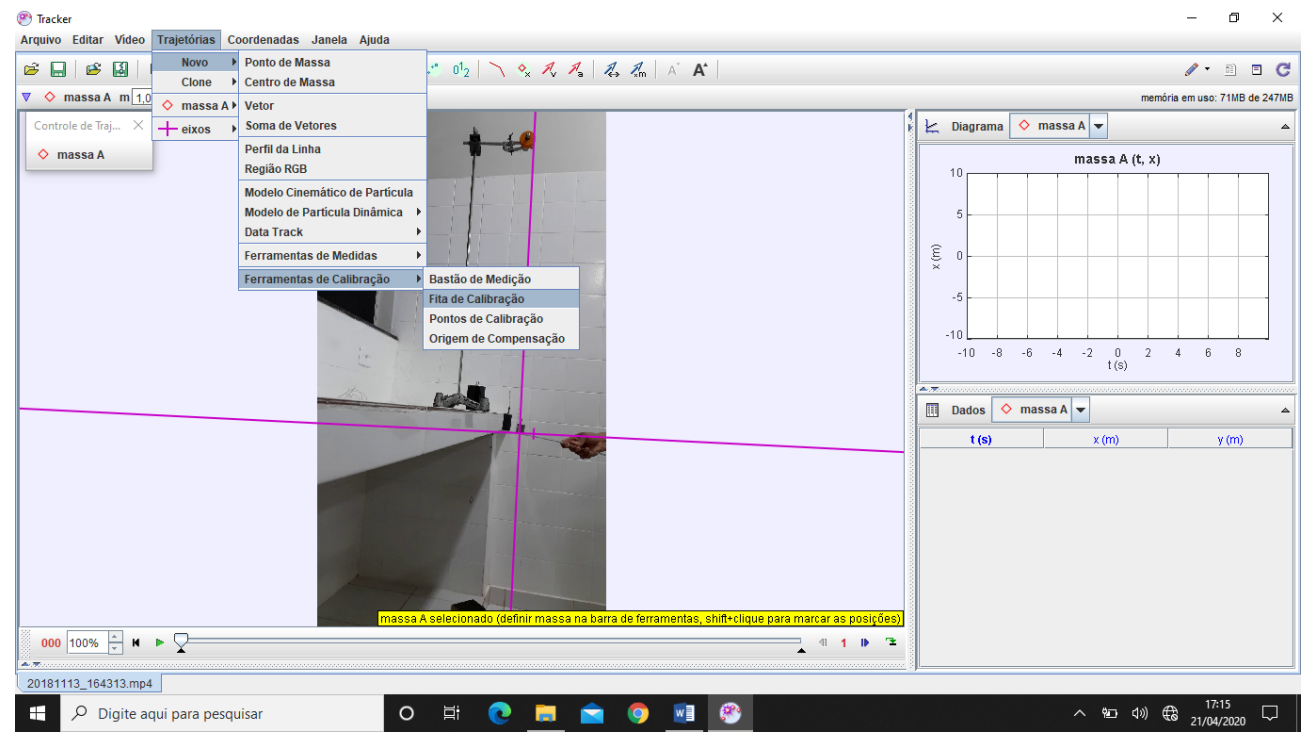

**Figura 7 -** Aplicando a fita de calibração. Fonte: Elaborado pelo autor.

Após aplicada a fita de calibração, selecione o campo indicado na Figura 8, onde contém a medida e altere para a medida obtida externa do vídeo. Feitos estes passos todas as medidas que se obter no vídeo serão adaptadas pela medida aplicada na fita de calibração.

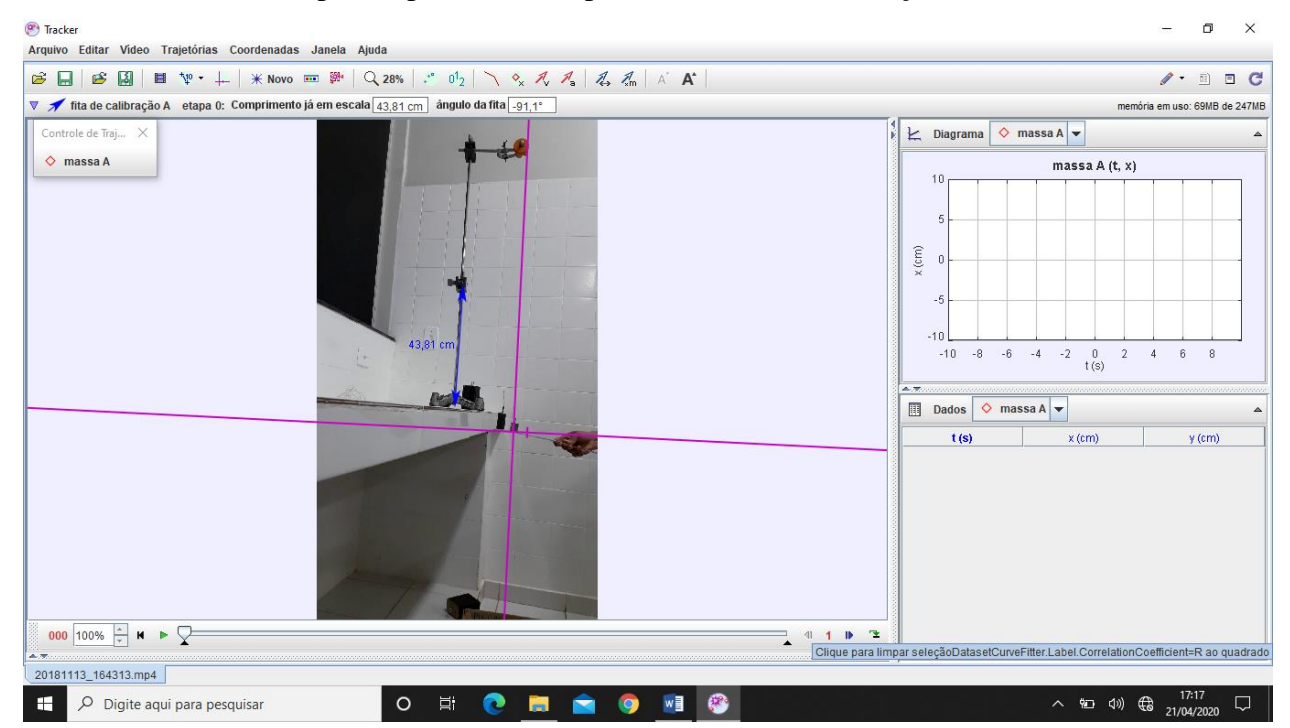

**Figura 8 -** Medida na fita de calibração.

#### Fonte: Elaborado pelo autor.

Já adicionado a fita de calibração, para selecionar os pontos da trajetória e os correspondentes instantes de tempo, o aplicativo disponibiliza a seguinte orientação indicada na Figura 9. É possível, com o controle da trajetória escolher os pontos mencionados escolhendo os frames que desejarmos no vídeo ou permitir que o Tracker faça essa seleção de maneira automática.

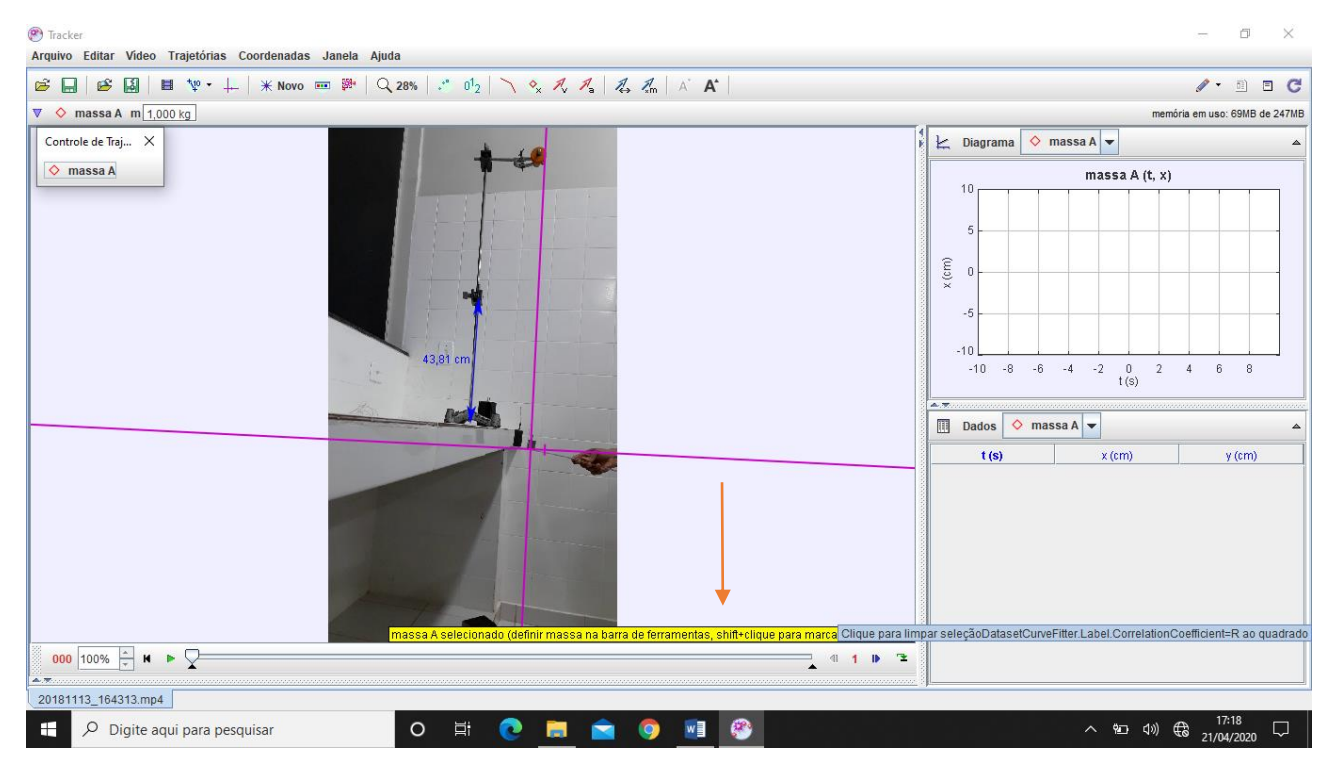

**Figura 9 -** Demarcando os pontos da trajetória. Fonte: Elaborado pelo autor.

Após adicionar os pontos da trajetória, estará disponível o gráfico de posição na janela direita na parte superior do aplicativo, e formada juntamente uma tabela na janela abaixo, como pode ser visto na Figura 10.

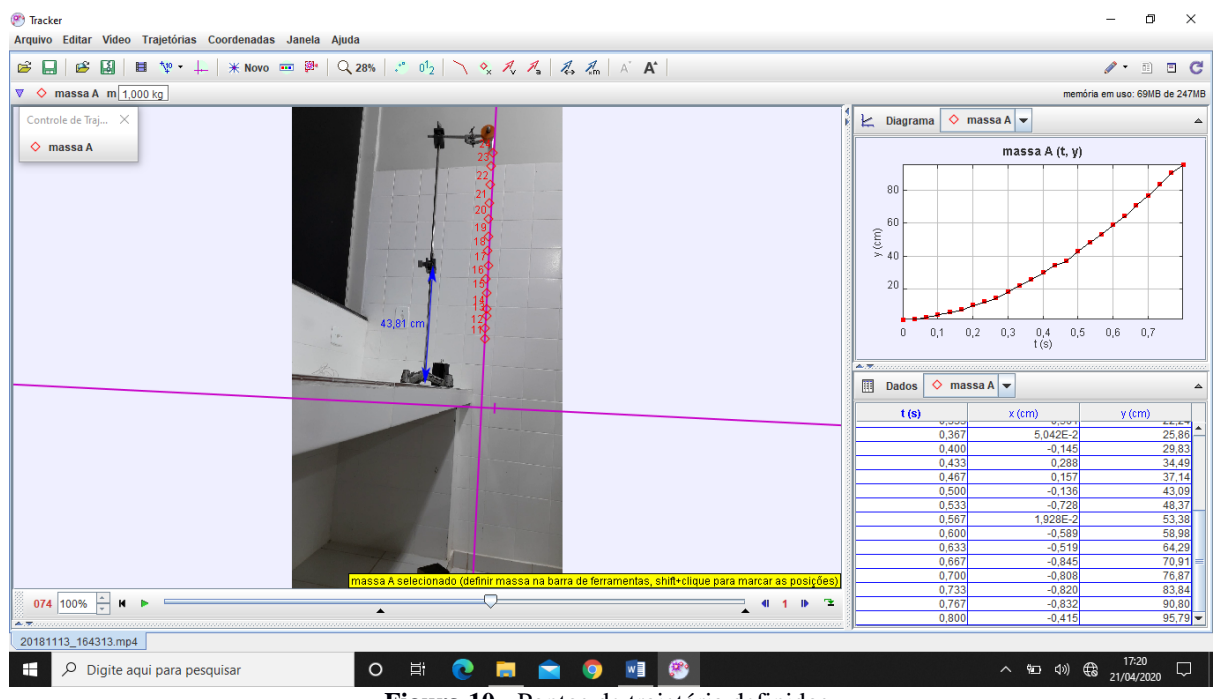

**Figura 10 -** Pontos de trajetória definidos. Fonte: Elaborado pelo autor.

O Tracker disponibiliza ainda uma função de apresentar o gráfico de velocidade, para isto, selecione a parte em destaque da Figura 11, e escolha a opção de "componente x da velocidade" e estará disponível o gráfico de velocidade em função do tempo.

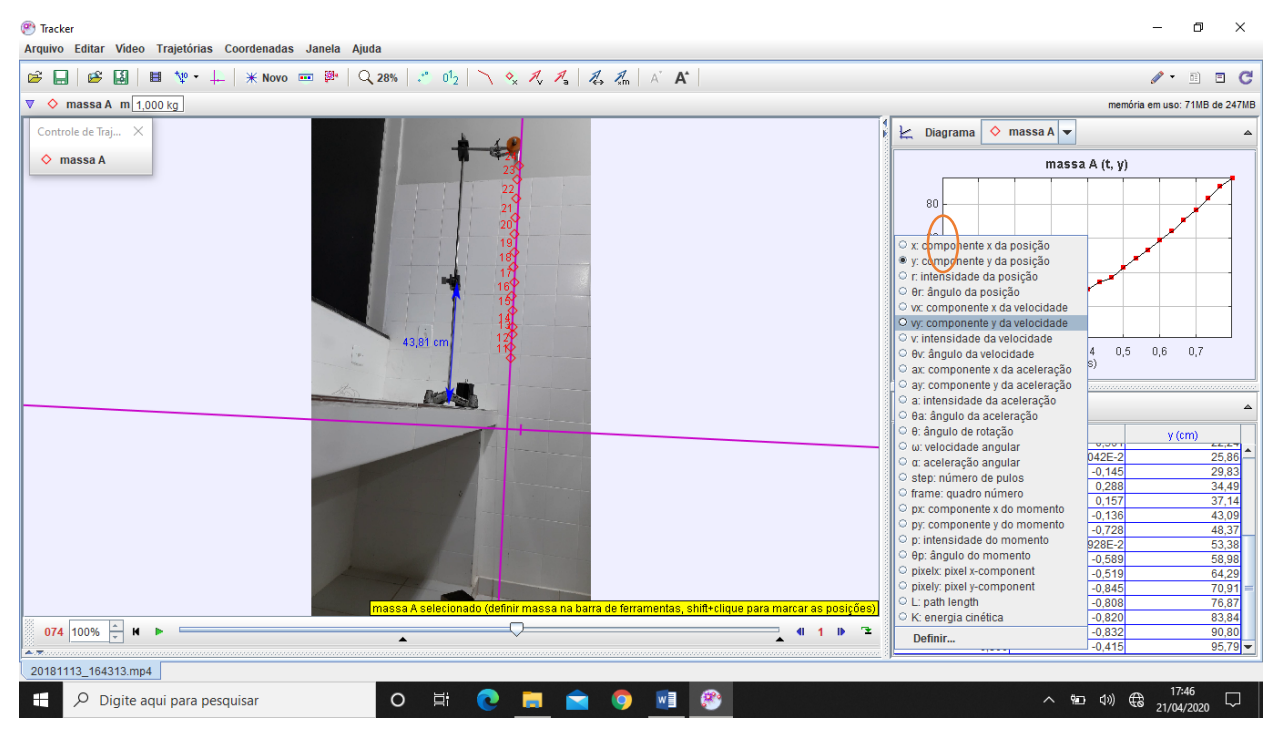

**Figura 11 -** Visualização do gráfico de velocidade. Fonte: Elaborado pelo autor.

Após feito esses processos com o tracker, é possível fazer uma análise dos gráficos de posição, velocidade e aceleração em função do tempo. Para obter-se a equação dos dados do gráfico, transporta-se os dados para o Excel, conforme está exposto a seguir.

# <span id="page-14-0"></span>**2 DESCRIÇÃO DO USO DO EXCEL**

O Excel foi utilizado como ferramenta de análise de dados, afim de obter a equação do movimento, referente aos experimentos realizados. O Excel permite determinar a curva que melhor se ajusta aos dados do experimento e também a função matemática dessa curva, esta curva no programa é chamada de linha de tendência, que permite um bom ajuste, e assim apresentar a função que descreve o movimento.

Para copiar os dados colhidos no Tracker, selecione as colunas de tempo t(s) e posição x(cm) indicados na figura 12, clicar com botão direito e selecionar copiar.

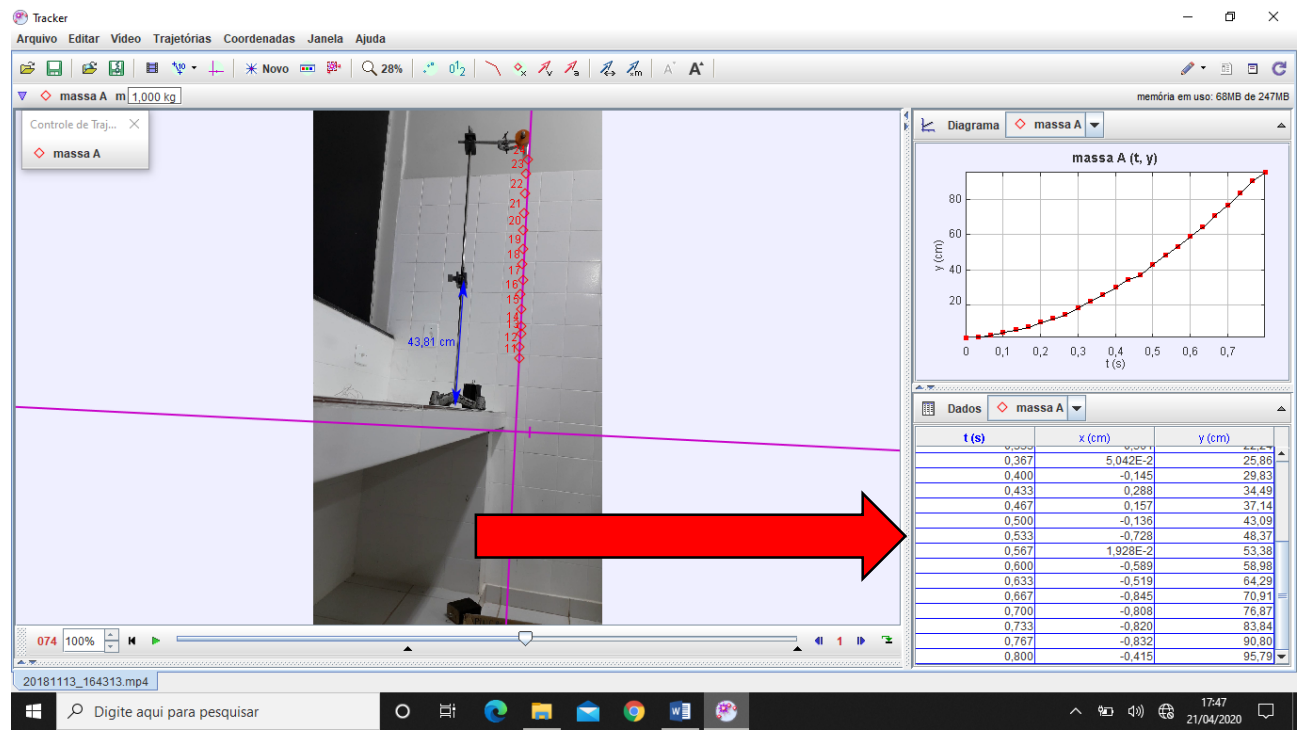

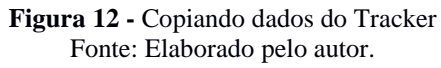

No Excel, identifique duas colunas, uma para tempo t(s) e outra para posição x(cm), como

mostra a figura 13, e cole os dados que foram copiados anteriormente.

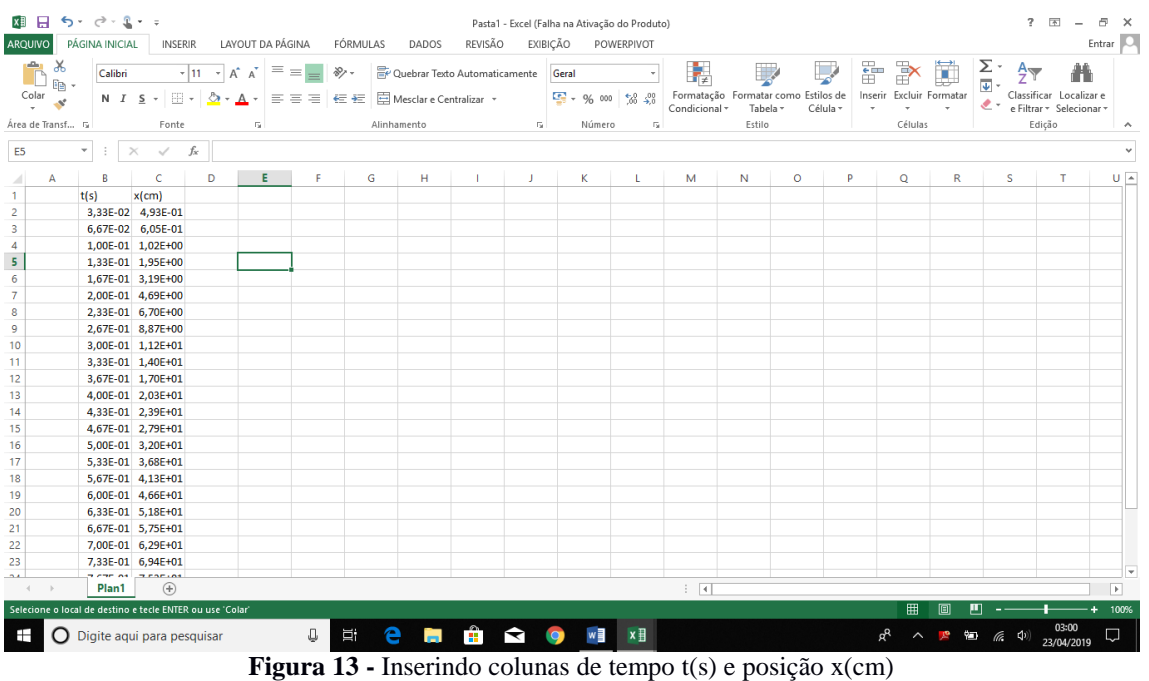

Fonte: Elaborado pelo autor.

Após colar os dados, selecione-os na ferramenta inserir e adicione o gráfico de dispersão, como está exposto na figura 14, para a seguir inserir a linha de tendência e obter a equação do gráfico que represente os dados.

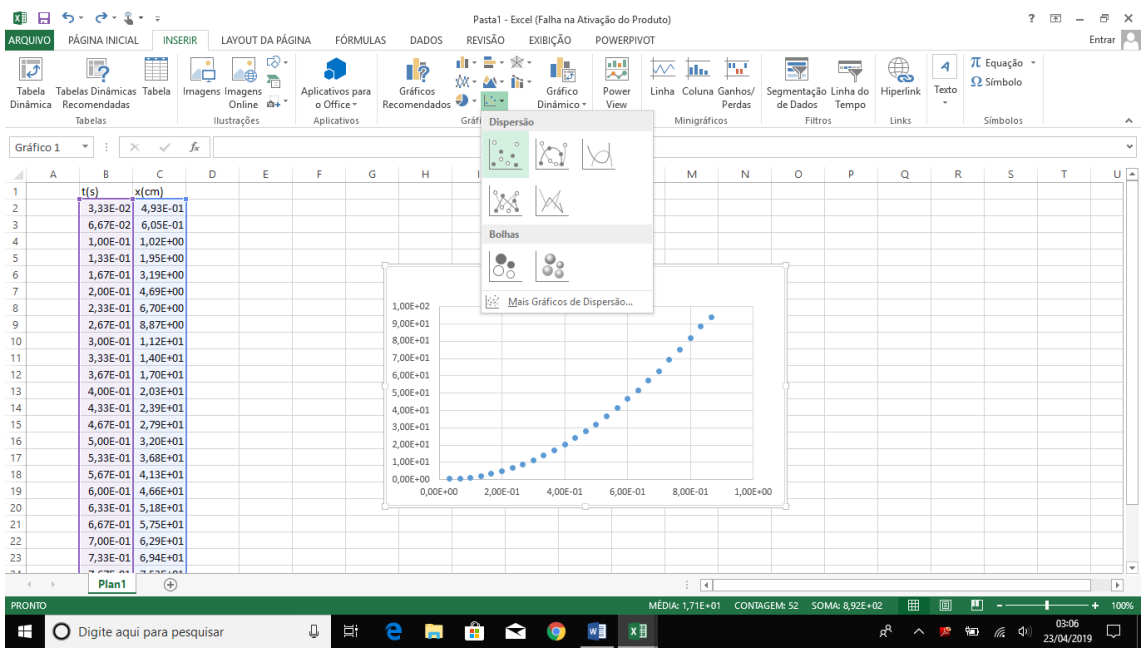

**Figura 14 -** Inserindo gráfico Fonte: Elaborado pelo autor.

Insira linhas de tendência polinomial de grau 2, para obter a equação mais aproximada do gráfico em destaque. Para isso siga os passos expostos na figura 15, selecionando o gráfico, abrindo a caixa com o símbolo de adição, selecionando linhas de tendência e mais opções.

| ×₿                                                                                                    | н | $5 - 0 - 1 - 0$            |                   |   |                  |         |                    |              | Pasta1 - Excel (Falha na Ativação do Produto) |              |                       |   | $\overline{\mathbf{r}}$<br>国<br>Θ<br>FERRAMENTAS DE GRÁFICO |                                                                                                    |                         |                        |                                           |    |   |  |                     |                          |                          |
|----------------------------------------------------------------------------------------------------|---|----------------------------|-------------------|---|------------------|---------|--------------------|--------------|-----------------------------------------------|--------------|-----------------------|---|-------------------------------------------------------------|----------------------------------------------------------------------------------------------------|-------------------------|------------------------|-------------------------------------------|----|---|--|---------------------|--------------------------|--------------------------|
| ARQUIVO                                                                                                    |   | PÁGINA INICIAL             | <b>INSERIR</b>    |   | LAYOUT DA PÁGINA |         | FÓRMULAS           | DADOS        | REVISÃO                                       | EXIBIÇÃO     | POWERPIVOT            |   | <b>DESIGN</b>                                               | FORMATAR                                                                                                    |                         |                        |                                           |    |   |  |                     | Entrar O                 |                          |
| $\bullet$<br>in <sup>o</sup><br>60<br>I<br>Adicionar Elemento Layout<br>Alterar<br>Gráfico -<br>Rápido -<br>Cores<br>Layout de Gráfico |   |                            |                   |   |                  |         | Estilos de Gráfico |              |                                               |              |                       |   |                                                             | 画<br>庙<br>耺<br>ıı<br>Selecionar<br>Mover<br>Alternar<br>Alterar Tipo<br>Dados<br>Gráfico<br>Linha/Coluna<br>de Gráfico<br>Dados<br>Tipo<br>Local |                         |                        |                                           |    |   |  |                     | ۸                        |                          |
| Gráfico 1<br>÷<br>$\times$<br>fx<br>$\psi$<br>$\checkmark$                                                                             |   |                            |                   |   |                  |         |                    |              |                                               |              |                       |   |                                                             | $\checkmark$                                                                                                    |                         |                        |                                           |    |   |  |                     |                          |                          |
|                                                                                                    | А | B                          | c                 | D | E                | F       | G                  | н            |                                               |              | к                     |   | м                                                           | N                                                                                                    | $\circ$                 | p                      | Q                                         | R  | s |  | т                   |                          | $U -$                    |
|                                                                                                    |   | t(s)                       | $x$ (cm)          |   |                  |         |                    |              |                                               |              |                       |   |                                                             |                                                                                                    |                         |                        |                                           |    |   |  |                     |                          |                          |
| 2                                                                                                    |   |                            | 3,33E-02 4,93E-01 |   |                  |         |                    |              |                                               |              |                       |   |                                                             |                                                                                                    |                         |                        |                                           |    |   |  |                     |                          |                          |
| 3                                                                                                    |   | $6,67E-02$                 | 6.05E-01          |   |                  |         |                    |              |                                               |              |                       |   |                                                             |                                                                                                    |                         |                        |                                           |    |   |  |                     |                          |                          |
| 4                                                                                                    |   |                            | 1.00E-01 1.02E+00 |   |                  |         |                    |              |                                               |              |                       |   |                                                             |                                                                                                    |                         |                        |                                           |    |   |  |                     |                          |                          |
| 5                                                                                                    |   |                            | 1.33E-01 1.95E+00 |   |                  |         |                    |              |                                               |              |                       |   |                                                             |                                                                                                    |                         |                        |                                           |    |   |  |                     |                          |                          |
| 6                                                                                                    |   |                            | 1.67E-01 3.19E+00 |   |                  |         |                    |              |                                               |              |                       |   |                                                             |                                                                                                    |                         |                        | ELEMENTOS DO GRÁFICO                      |    |   |  |                     |                          |                          |
| $\overline{7}$                                                                                                    |   | 2,00E-01                   | 4,69E+00          |   |                  |         |                    |              |                                               |              | Título do Gráfico     |   |                                                             |                                                                                                    |                         | $\triangleright$ Eixos |                                           |    |   |  |                     |                          |                          |
| 8                                                                                                    |   | $2.33E - 01$               | 6.70E+00          |   |                  |         |                    | 1,00E+02     |                                               |              |                       |   |                                                             |                                                                                                    | ى                       | П.                     | Títulos dos Eixos                         |    |   |  |                     |                          |                          |
| 9                                                                                                    |   | $2.67E - 01$               | 8,87E+00          |   |                  |         |                    | $9.00E + 01$ |                                               |              |                       |   | ٠                                                           |                                                                                                    |                         |                        | Título do Gráfico                         |    |   |  |                     |                          |                          |
| 10                                                                                                    |   | 3,00E-01                   | $1.12E + 01$      |   |                  |         |                    | 8,00E+01     |                                               |              |                       |   |                                                             |                                                                                                    | $\overline{\mathbb{Y}}$ | п                      | Rótulos de Dados                          |    |   |  |                     |                          |                          |
| 11                                                                                                    |   | 3,33E-01                   | $1,40E+01$        |   |                  |         |                    | 7,00E+01     |                                               |              |                       |   | ٠                                                           |                                                                                                    |                         | п                      | Barras de Erros                           |    |   |  |                     |                          |                          |
| 12                                                                                                    |   | 3,67E-01                   | 1,70E+01          |   |                  |         |                    | $6,00E + 01$ |                                               |              |                       | ٠ |                                                             |                                                                                                    |                         |                        | $\blacktriangleright$ Linhas de Grade     |    |   |  |                     |                          |                          |
| 13                                                                                                    |   | 4,00E-01                   | 2,03E+01          |   |                  |         |                    | 5.00E+01     |                                               |              |                       |   | п<br>Legenda                                                |                                                                                                    |                         |                        |                                           |    |   |  |                     |                          |                          |
| 14                                                                                                    |   | 4.33E-01                   | 2.39E+01          |   |                  |         |                    | 4.00E+01     |                                               |              |                       |   |                                                             |                                                                                                    |                         |                        |                                           |    |   |  |                     |                          |                          |
| 15                                                                                                    |   | 4,67E-01                   | 2,79E+01          |   |                  |         |                    | 3,00E+01     |                                               |              |                       |   | Linear                                                      |                                                                                                    |                         |                        | Linha de Tendência                        | ٠  |   |  |                     |                          |                          |
| 16                                                                                                    |   | $5,00E-01$                 | 3,20E+01          |   |                  |         |                    | 2,00E+01     |                                               |              |                       |   | Exponencial                                                 |                                                                                                    |                         |                        |                                           |    |   |  |                     |                          |                          |
| 17                                                                                                    |   | $5,33E-01$                 | 3,68E+01          |   |                  |         |                    | $1.00E + 01$ |                                               |              |                       |   | Previsão Linear                                             |                                                                                                    |                         |                        |                                           |    |   |  |                     |                          |                          |
| 18                                                                                                    |   | $5.67E - 01$               | 4.13E+01          |   |                  |         |                    | $0.00E + 00$ |                                               |              |                       |   |                                                             | Média Móvel de Dois Períodos                                                                                                    |                         |                        |                                           |    |   |  |                     |                          |                          |
| 19                                                                                                    |   | $6.00E - 01$               | 4.66E+01          |   |                  |         |                    | $0.00E + 00$ | 2.00E-01                                      | $4.00E - 01$ | $6.00E - 01$          |   | Mais Opções                                                 |                                                                                                    |                         |                        |                                           |    |   |  |                     |                          |                          |
| 20                                                                                                    |   | $6.33E - 01$               | $5.18E + 01$      |   |                  |         |                    |              |                                               |              |                       |   |                                                             |                                                                                                    |                         |                        |                                           |    |   |  |                     |                          |                          |
| 21                                                                                                    |   | $6,67E-01$                 | 5,75E+01          |   |                  |         |                    |              |                                               |              |                       |   |                                                             |                                                                                                    |                         |                        |                                           |    |   |  |                     |                          |                          |
| 22                                                                                                    |   | 7,00E-01                   | $6,29E+01$        |   |                  |         |                    |              |                                               |              |                       |   |                                                             |                                                                                                    |                         |                        |                                           |    |   |  |                     |                          |                          |
| 23                                                                                                    |   | 7,33E-01                   | $6,94E+01$        |   |                  |         |                    |              |                                               |              |                       |   |                                                             |                                                                                                    |                         |                        |                                           |    |   |  |                     |                          |                          |
| $\sim$                                                                                                    |   | more of                    | <b>TEACLO</b>     |   |                  |         |                    |              |                                               |              |                       |   |                                                             |                                                                                                    |                         |                        |                                           |    |   |  |                     |                          | $\overline{\phantom{a}}$ |
| $\left\langle \cdot \right\rangle$                                                                                                    |   | Plan1                      | $^{\circledR}$    |   |                  |         |                    |              |                                               |              |                       |   | $\frac{1}{2}$ $\sqrt{4}$                                    |                                                                                                    |                         |                        |                                           |    |   |  |                     | $\overline{\phantom{a}}$ |                          |
| <b>PRONTO</b>                                                                                                    |   |                            |                   |   |                  |         |                    |              |                                               |              |                       |   |                                                             | MÉDIA: 1,71E+01 CONTAGEM: 52 SOMA: 8,92E+02                                                                                                    |                         |                        | 冊                                         | 囿  | 画 |  |                     |                          | 100%                     |
| H                                                                                                    |   | Digite agui para pesquisar |                   |   |                  | J.<br>貳 | е                  |              | m<br>ਵ                                        | <b>IQ</b>    | w∃<br>$x \frac{1}{2}$ |   |                                                             |                                                                                                    |                         |                        | ρ <sup>8</sup><br>$\widehat{\phantom{0}}$ | 93 |   |  | 03:13<br>23/04/2019 | لیا                      |                          |
|                                                                                                    |   |                            |                   |   |                  |         |                    |              |                                               |              |                       |   |                                                             |                                                                                                    |                         |                        |                                           |    |   |  |                     |                          |                          |

**Figura 15 -** Inserindo linha de tendência Fonte: Elaborado pelo autor.

Após realizar o passo anterior, será exibido uma coluna ao lado direito conforme apresenta a figura 16, nesta coluna, selecione a linha de tendência polinomial de ordem 2, pois na máquina de Atwood as forças que atuam são os pesos, a aceleração é constante e a curva ou função que descreve o movimento é quadrática, mais abaixo selecione a caixa exibir equação no gráfico e exibir valor de R² no gráfico, que medirá a qualidade do ajuste escolhido em um valor de 0 até 1.

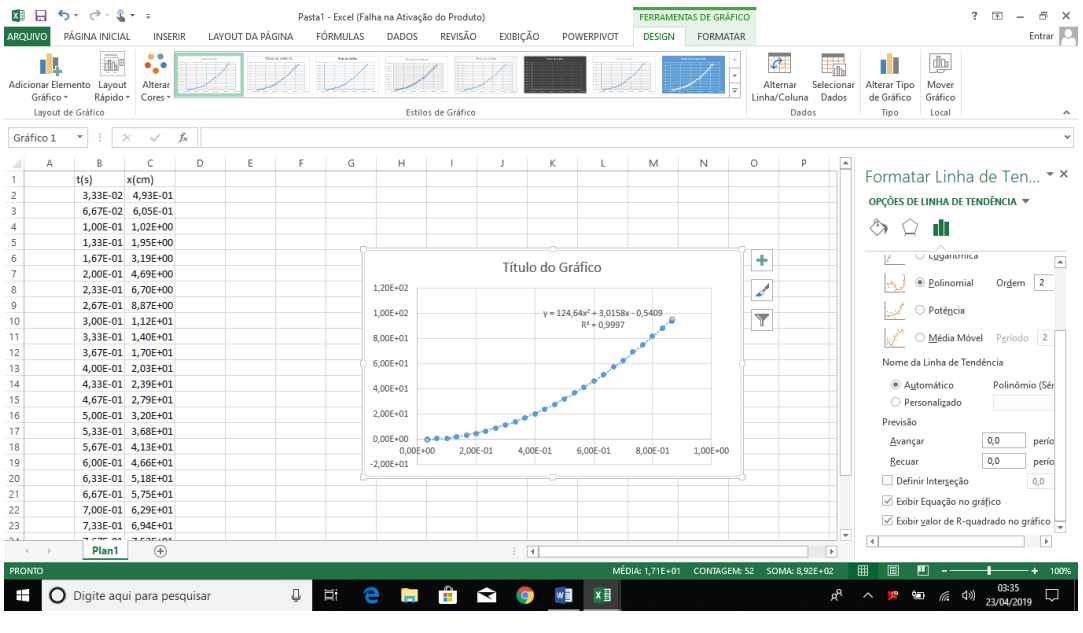

**Figura 16 -** Exibindo as equações no gráfico Fonte: Elaborado pelo autor.

No capitulo 3, estão descritos os experimentos, os cálculos e os resultados dos testes realizados para aplicação em sala de aula.

# <span id="page-17-0"></span>**3 DESCRIÇÃO DOS EXPERIMENTOS**

A seguir, está descrito como será trabalhada a segunda lei de Newton, e os experimentos que serão utilizados neste guia prático para ensino desta lei, os materiais a serem utilizados e suas montagens, para realização experimental em sala de aula, para que seja filmado.

#### **3.1 Segunda lei de Newton**

<span id="page-17-1"></span>Utiliza-se a equação 1, que descreve a segunda lei de Newton, para descrever teoricamente os experimentos utilizados:

$$
\vec{F}_{res} = m \cdot \vec{a}
$$

**Equação 1 -** Equação da segunda lei de Newton.

Sendo  $\overrightarrow{F_{res}} = \sum \vec{F}$ , ou seja, a força resultante é o somatório de todas as forças que atuam no sistema.

Através da equação 1, temos uma sugestão para outra resultante, podemos definir que:

$$
\vec{a} = \frac{\vec{F}_{res}}{m}
$$

**Equação 2 -** Aceleração diretamente proporcional à força.

Sendo  $\vec{a}$  a aceleração  $\vec{F}$  a força resultante e "m" a massa.

As equações a serem utilizadas fazem uso de uma igualdade envolvendo o somatório das forças resultantes atuando sobre o corpo. Para cada experimento a ser estudado, é utilizado um cálculo diferente. Para o experimento do trilho de ar, utiliza-se a equação 3.

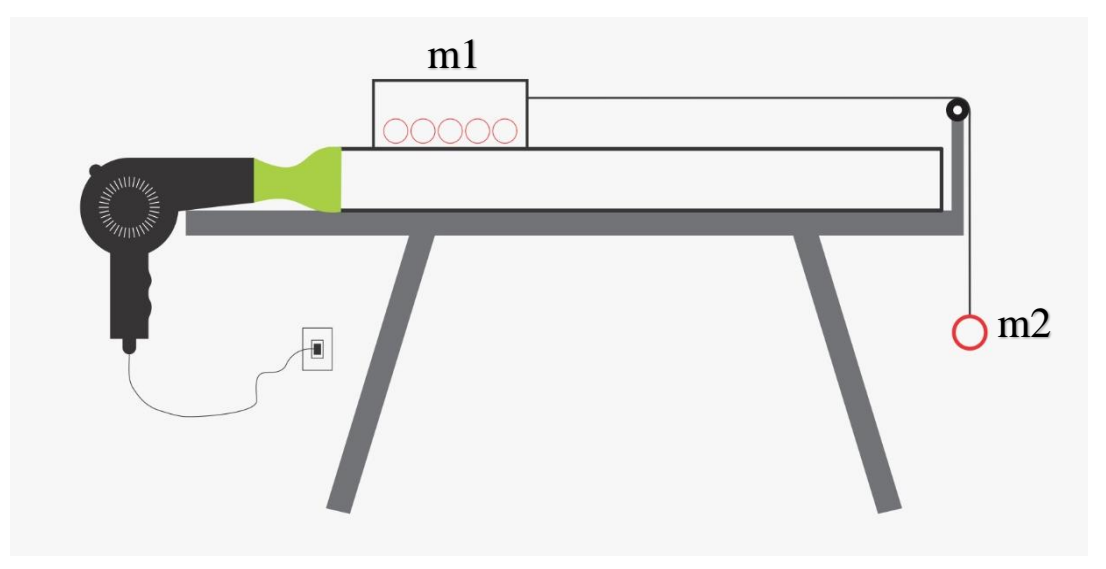

**Figura 17 -** Esquema do experimento do trilho de ar. Fonte: Elaborado pelo autor.

Para a massa 1, temos:

 $T = m1 \cdot a$ 

Onde:

T – Tração

m1 – massa 1

m2 – massa 2

g – aceleração da gravidade

a – aceleração do sistema

Para massa 2, temos:

$$
m2\cdot g-T=m2\cdot a
$$

Isolando *T*

$$
T = m2 \cdot g - m2 \cdot a
$$

Como a tração no fio é a mesma, temos a tração na massa 1 igual a tração na massa 2

$$
m1 \cdot a = m2 \cdot g - m2 \cdot a
$$

$$
(m1 + m2) \cdot a = m2 \cdot g
$$

Isolando a aceleração, obtém-se

$$
a = \frac{m2 \cdot g}{(m1 + m2)}
$$

**Equação 3 -** Aceleração para o experimento do trilho de ar.

Exemplo 1: Foram utilizados dois corpos m1 =  $69g$  e m2 =  $10g$ , montado como no esquema representado na figura 17. Sabendo-se que g = 9,8m/s². Foi aplicado o resultado teórico para esses valores de massas dos experimentos, para depois comparar com os resultados experimentais. Foram desprezados os atritos, a massa do fio e a massa da polia.

Utilizando a equação 3, temos o valor teórico:

$$
a = \frac{m2 \cdot g}{(m1 + m2)}
$$

$$
a = \frac{10 \cdot 9.8}{(69 + 10)}
$$

$$
a = 1,2405 m/s2
$$

Os dados foram recolhidos de acordo com o método descrito no capítulo 4, sobre o Tracker e o Excel, e resultaram no gráfico e equação descritos na figura 18.

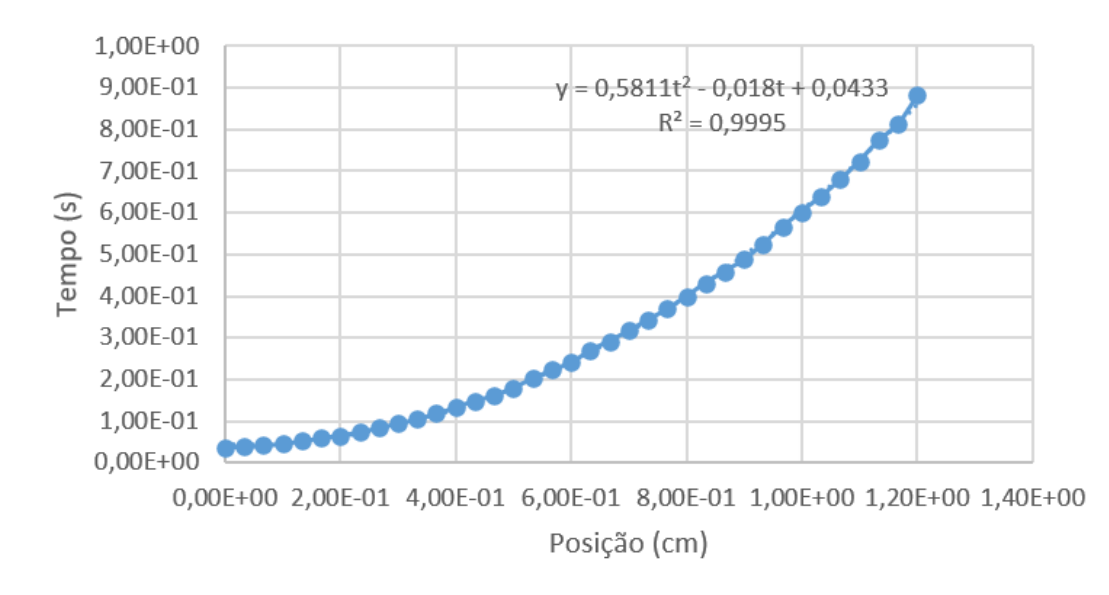

**Figura 18 -** Gráfico e equação fornecidos experimentalmente, no exemplo do trilho de ar. Fonte: Elaborado pelo autor.

Onde a aceleração vale, pode ser observada a equação do movimento uniformemente variado:

$$
y = \frac{a \cdot t^2}{2} + vt + y0
$$

Logo:

$$
\frac{a}{2} = 0,5811
$$

$$
a = 2 \cdot 0,5811
$$

$$
a = 1,1622 \, m/s2
$$

A discrepância percentual entre o resultado teórico e o experimental, foi de:

$$
D = \left(\frac{1,2418 - 1,1622}{1,2418}\right)100\%
$$

$$
D = 0,0641
$$

$$
D = 6,41\%
$$

De acordo com o cálculo, a discrepância percentual resultou em 6,41%, margem considerável, visto que foram desprezadas: as massas do fio de seda e da polia, que apesar de possuírem um valores baixos, não são desprezíveis; o momento de inercia da polia, o atrito existente na polia e o atrito entre a massa e o trilho de ar. Para realização desse experimento, podem ser utilizados outros valores para as massas, porém, é importante que realize o experimento antes de aplicar em sala, para verificar quais massas terão melhores resultados.

O gráfico da figura 19, foi utilizado para verificar que a aceleração varia de maneira inversamente proporcional a massa. O experimento do trilho de ar caseiro, representa através do gráfico da figura 19, a relação entre a soma das massas do sistema e a aceleração do movimento, para 5 diferentes valores para a massa a ser deslizada sobre o trilho, onde demonstra que a aceleração está inversamente proporcional a massa.

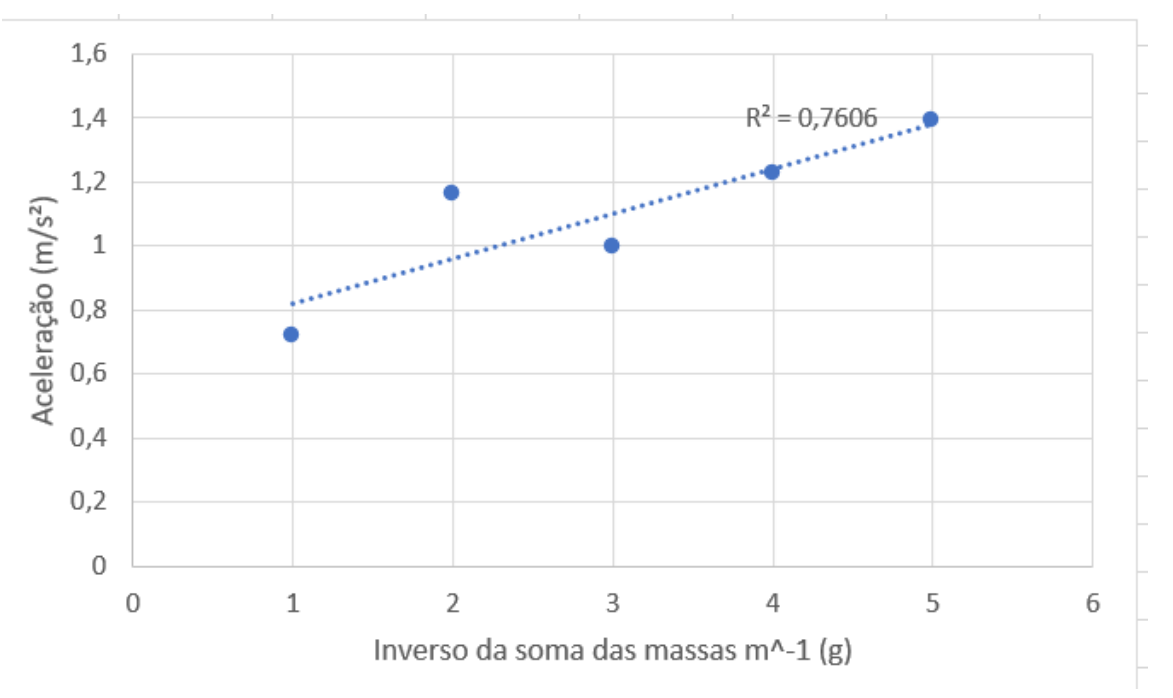

**Figura 19 -** Gráfico do inverso da soma das massas x aceleração Fonte: Elaborado pelo autor.

No gráfico apresentado na figura 19, foi realizado um ajuste linear, vale ressaltar que o experimento apresenta um pouco de atrito e instabilidade no movimento da caixa sobre o trilho, foi utilizado fio de seda para direcionar e estabilizar o movimento da caixa, ressalta-se ainda que apesar de possuir valor baixo a massa da roldana não é desprezível, porém, foi desprezado seu momento de inercia, e isso contribuiu para os valores apresentados no gráfico e consequentemente para o valor de  $R<sup>2</sup> = 0,7606$  considerando que quanto mais próximo de 1 estiver este valor, melhor se encaixa o ajuste aplicado. Utilizando o mesmo experimento, também pode ser realizado o estudo da aceleração em função da força aplicada m2g, quando alterados os valores da massa 2.

Para o experimento da máquina de Atwood:

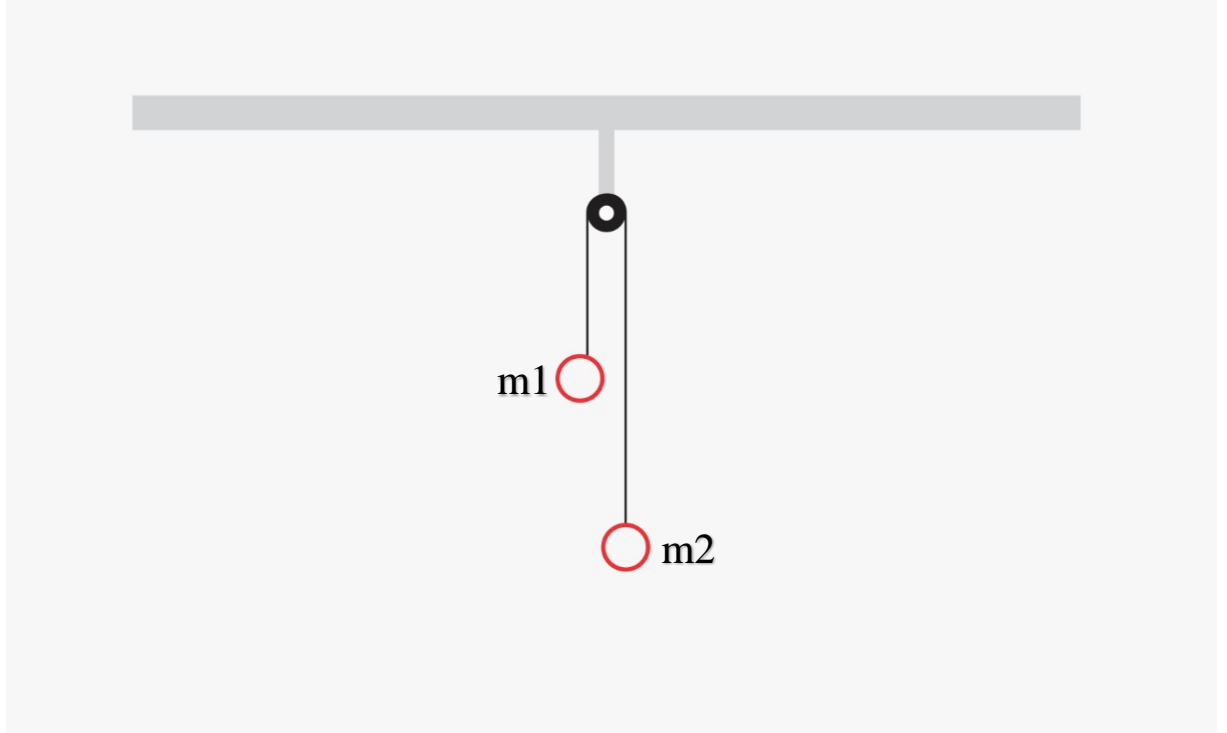

**Figura 20 -** Esquema do experimento da máquina de Atwood. Fonte: Elaborado pelo autor.

Para o bloco 1, temos:

 $T - m1 \cdot q = m1 \cdot a$ 

Onde:

T – Tração

m1 – massa 1

m2 – massa 2

g – aceleração da gravidade

a – aceleração do sistema

Isolando *T*

$$
T = m1 \cdot a + m1 \cdot g
$$

Para o bloco 2, temos:

$$
m2 \cdot g - T = m2 \cdot a
$$

Isolando *T*

$$
T = m2 \cdot g - m2 \cdot a
$$

Como a tração no fio é a mesma, temos a tração no bloco 1 igual a tração do bloco 2

$$
m1 \cdot a + m1 \cdot g = m2 \cdot g - m2 \cdot a
$$

$$
(m1+m2)\cdot a=(m2-m1)\cdot g
$$

Isolando a aceleração

$$
a=\frac{(m2-m1)\cdot g}{(m1+m2)}
$$

**Equação 4 -** Aceleração para experimento da máquina de Atwood.

Exemplo 2: Um sistema da máquina de Atwood foi montado utilizando um fio de seda e uma polia. Sabendo-se que g = 9,8m/s² e as massas de m1 e m2 são respectivamente iguais a 5 g e 50 g. Foi abandonado o sistema do repouso, e determinou-se sua aceleração através de modo teórico e experimental, afim de comprovar a segunda lei de Newton através desta aplicação. Foram desprezadas a massa do fio e a massa da polia.

Utilizando a equação 4, temos a aceleração teórica:

$$
a = \frac{(m2 - m1) \cdot g}{(m1 + m2)}
$$

$$
a = \frac{(50 - 5) \cdot 9, 8}{(5 + 50)}
$$

$$
a = 8,0182 \, m/s^2
$$

Os dados foram recolhidos de acordo com o método descrito no capítulo 4, sobre o Tracker e o Excel, e resultaram no gráfico e equação descritos na figura 21.

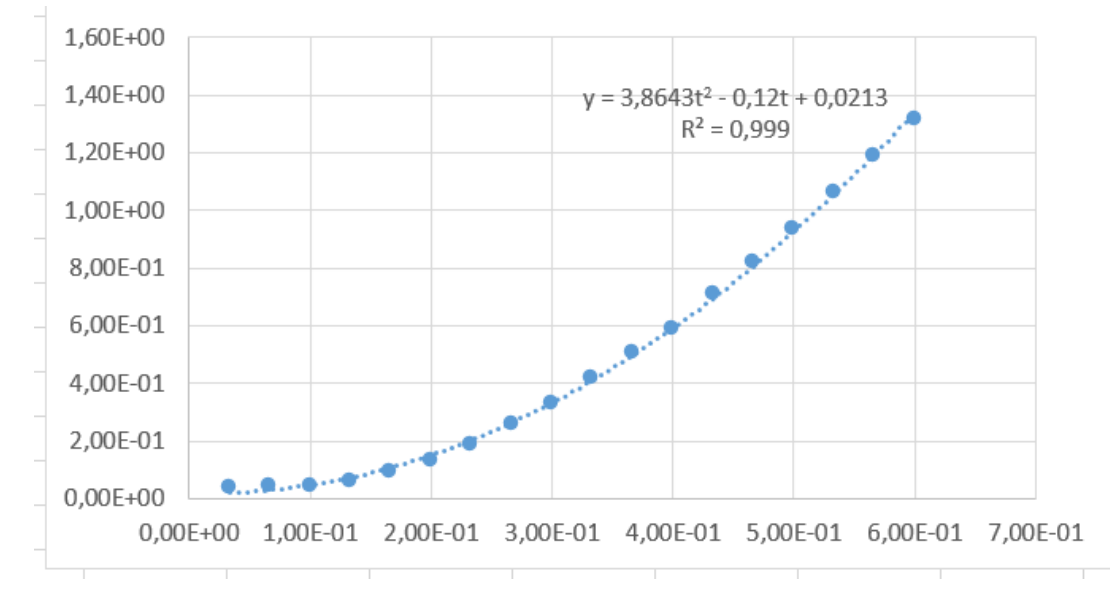

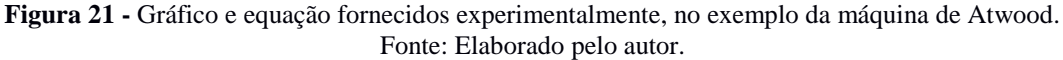

Onde a aceleração vale:

$$
\frac{a}{2} = 3,8643
$$

$$
a = 2 \cdot 3,8643
$$

$$
a = 7,7286 \, m/s2
$$

A discrepância percentual entre o resultado teórico e o experimental, foi de:

$$
D = \left(\frac{8,02 - 7,7286}{8,02}\right)100\%
$$
  

$$
D = 3,63\%
$$

De acordo com o cálculo realizado, a discrepância percentual resultou em 3,63%, margem considerável, visto que foram desprezadas: as massas do fio de seda e da polia, que apesar de possuírem valores baixos, não são desprezíveis; o atrito da polia e seu momento de inercia. Para realização desse experimento, podem ser utilizados outros valores para as massas, porém, é importante que realize o experimento antes de aplicar em sala, para verificar quais massas terão melhores resultados.

Para determinar esta lei experimentalmente, foi adotado uma série de experimentos anteriormente da aplicação em sala, para realizar os ajustes necessários no experimento, a cada vez que era executado, era produzido o vídeo, coletados os dados no Tracker e analisados no Excel. A equação fornecida pelo Excel é do tipo  $y = \frac{a \cdot t^2}{2}$  $\frac{\pi}{2} + vt + y0$ , assim, o valor da aceleração fornecido na equação do experimento é comparado com o valor encontrado com o cálculo teórico, adotando-se uma média de erro de até 6,41%, levando-se em consideração as condições em que estava sendo realizado.

#### <span id="page-23-0"></span>**3.2 Experimento utilizando trilho de ar**

O arranjo experimental desta atividade está descrito na figura 22. Constitui-se de um trilho de ar feito de acrílico em uma gráfica, para fornecer o ar para dentro do trilho é utilizado um balão recortado ao meio ligando um secador de cabelo com a entrada do trilho de ar, sobre o trilho está uma caixa onde pode-se colocar alguns pesos, esta caixa está ligada a um peso bem menor por meio de um fio de ceda que passa por uma roldana.

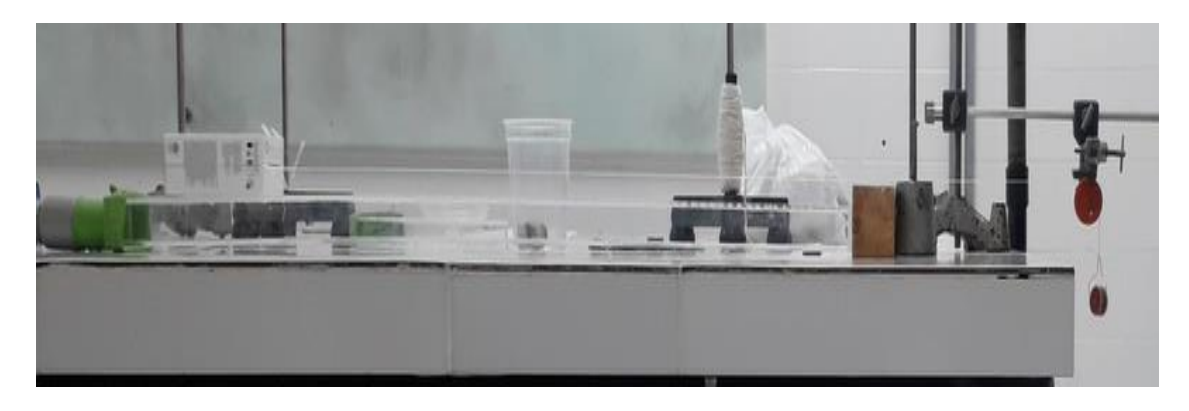

**Figura 22 -** Arranjo experimental do trilho de ar. Fonte: Elaborado pelo autor.

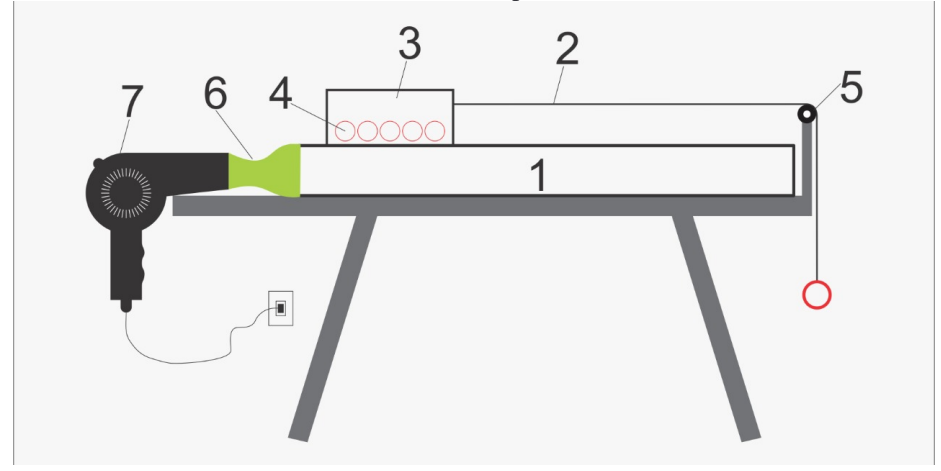

**Figura 23 -** Experimento com trilho de ar. Fonte: Elaborado pelo autor.

Esta atividade, visa a comprovação da segunda lei de Newton. Para isso, os materiais utilizados, estão numerados na figura 23, e seguindo sua numeração, tem-se em:

- Trilho de ar; (R\$150,00)
- Balão; (R\$3,00)
- Roldana; (R\$5,00);
- Fio de seda; (R\$7,00);
- Caixa; (Reutilizada);
- Pesos; (própria escolha sendo devidamente medidas as massas);
- Secador de cabelo; (R\$50,00).

Para sua montagem, fixe a roldana em uma base onde ela possa continuar girando, realizando sua rotação. Posicione o trilho de ar de modo que uma extremidade esteja na mesma direção que a roldana como mostra a figura 23. Une-se o secador de cabelo com o trilho de ar por meio de um balão recortado ao meio. Posicione a caixa encima do trilho de ar, amarre-a com o fio de ceda e adicione quantos pesos forem precisos dentro da caixa, levando em consideração o peso que estará na outra extremidade do fio de ceda que passa pela roldana.

Feito isso, posicione o seu celular sobre uma base para filmar o experimento, é importante que esteja bem visível a caixa sobre o trilho e o peso que está livre, execute o experimento adicionando os pesos, ligue o secador de cabelo e depois solte a caixa. Logo após envie o vídeo para seu computador e insira no Tracker para realizar o procedimento do capitulo 1 para que sejam copiados os dados recolhidos e analisados no Excel como descrito no capítulo 2. Repita o procedimento com diferentes massas e realizando anotações dos pesos utilizados e veja qual destes foi mais preciso em relação a teoria.

#### <span id="page-25-0"></span>**3.3 Máquina de Atwood**

O arranjo deste experimento, está descrito na figura 24. Constitui-se em um esquema simples, mas muito útil para aplicação da segunda lei de Newton.

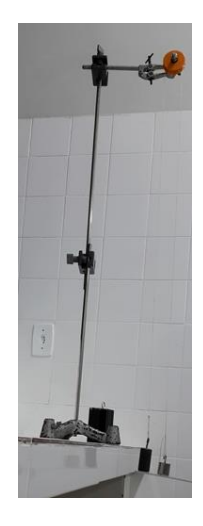

**Figura 24 -** Arranjo experimental da máquina de Atwood. Fonte: Elaborado pelo autor.

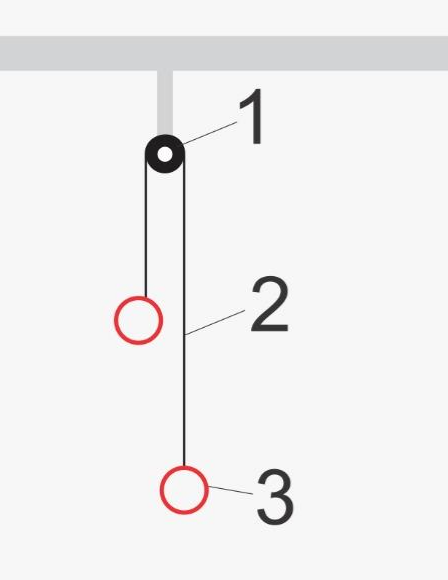

**Figura 25 -** Experimento da máquina de Atwood. Fonte: Elaborado pelo autor.

Esta atividade, é a aplicação experimental da segunda lei de Newton. Para que seja aplicado, os materiais estão numerados na figura 25, e seguindo esta numeração, temos:

- Roldana; (R\$5,00);
- Fio de seda;  $(R$7,00)$ ;
- Pesos. (própria escolha sendo devidamente medidas as massas).

Para sua montagem, deixe fixa a roldana em um suporte superior onde ela permaneça livre para realizar sua rotação, posicione o fio de ceda através da polia e prenda em cada extremidade o peso desejado para o experimento. Por fim, posicione seu celular em um suporte onde possa ficar bem visível os pesos que foram adicionados, para executar a atividade experimental, é necessário que os pesos estejam sobre uma base, por exemplo, uma régua, para que seja retirada facilmente para iniciar o processo. Feito isso, transfira o vídeo para o computador para que sejam seguidos os passos do capitulo 1 no Tracker, para recolher os dados e copiar para o Excel como descrito no capítulo 2, para que sejam analisados os dados. Repita o processo com diferentes massas para chegar em um valor próximo da teoria.

## <span id="page-27-0"></span>**4 PROCEDIMENTOS DE APLICAÇÃO**

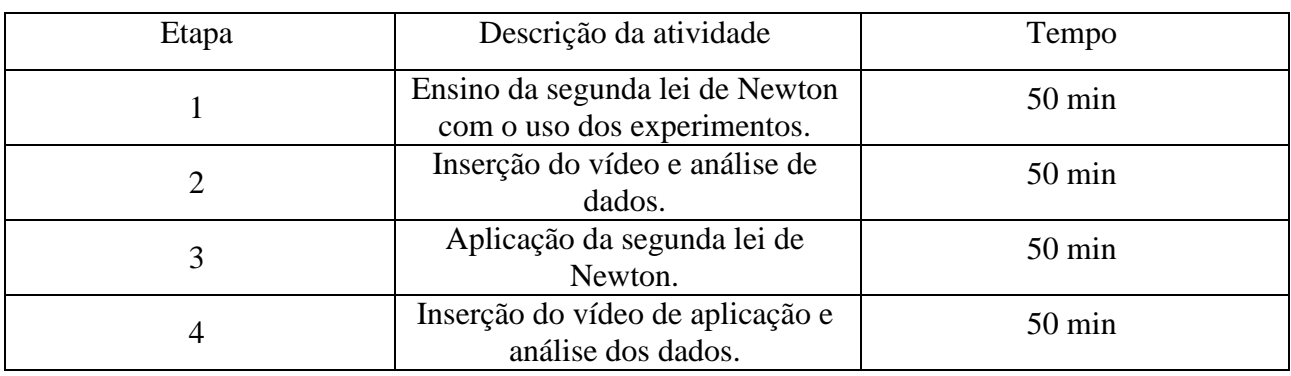

O procedimento para aplicação, segue a sequência de atividades descrito na tabela 1.

**Tabela 1 -** Sequência didática. Fonte: Elaborado pelo autor.

Durante a etapa 1, inicia-se a aula com o método tradicional, utilizando apenas quadro e pincel, logo depois, o ensino ocorre com o uso do experimento utilizando o trilho de ar, caso o tempo em sala para aplicação seja curto, é bom que esteja já posicionado para uso, visto que sua montagem não seja rápida. O experimento é executado e filmado, para que seja inserido na etapa 2. Os experimentos tem como propósito a demonstração da segunda lei de Newton e sua aplicação. Pode ainda, ser realizado um estudo relacionado a aceleração em função da força aplicada e pode ser também realizado o estudo da aceleração em função do inverso da massa, deste modo, o professor pode explicar experimentalmente a validade da segunda lei de Newton.

Na etapa 2, o vídeo produzido na primeira etapa de ensino é aplicado ao Tracker para obtenção dos dados experimentais, em seguida os dados são transferidos para Excel, afim de que o aluno possa realizar o estudo gráfico e de equação do movimento executado.

Durante a etapa 3, os alunos irão realizar o experimento da máquina de Atwood, e este por possuir uma montagem mais fácil, os próprios estudantes podem montar e realizar o experimento, filmá-lo para inserção na etapa 4.

Na quarta etapa, os alunos irão inserir no Tracker, o vídeo produzido do experimento da máquina de Atwood, e fazer sua análise no Excel, para que possa ser realizado o estudo do movimento executado.

Vale ressaltar, que em todo o processo, os alunos estão divididos em grupos de 3 ou 4 alunos, para que possa ocorrer a troca de ideias entre os estudantes por meio da sóciointeração. Para o estudo do assunto em destaque, a segunda lei de Newton, faz-se uso de conhecimentos de cinemática adquiridos previamente.

Outros assuntos da mecânica podem ser trabalhados com essa proposta de ensino, como queda livre, movimento obliquo, entre outros. O professor depois de explicar a atividade aos alunos, deve somente estar corrigindo e tirando as dúvidas dos alunos, para que eles possam discutir suas ideias em grupo, para que possam interagir com pensamentos diferentes, tornando seu conhecimento mais amplo.

Ao utilizar este método de ensino, o professor pode realizar atividades utilizando a função do movimento uniformemente variado, e exercícios relacionados a máquina de Atwood e deslocamento sobre um plano. No decorrer da aula, ao realizar cada experimento, é importante que os alunos possam discutir o conteúdo entre eles e com o professor.

# <span id="page-29-0"></span>**Questionários utilizados**

#### **Questionário Diagnóstico 1**

1 – Você possui conhecimentos relacionados aos conteúdos de:

- ( ) Espaço
- ( ) Velocidade
- ( ) Aceleração
- ( ) Nenhuma das opções

2 – Se sua resposta foi positiva para alguma das três primeiras opções, você se sente familiarizado com os conteúdos marcados?

( ) sim ( )Não ( )Razoável

3 – Considere a seguinte situação: um atleta inicia uma corrida de 100 m rasos e consegue atingir uma velocidade de 10,8 m/s no meio do seu trajeto e mantem essa velocidade até este finalizar a corrida. Pode-se afirmar que:

a) O atleta estava acelerado até atingir a velocidade de 10,8 m/s.

b) A partir do momento em que o atleta atinge a velocidade de 10,8 m/s ele precisa continuar acelerando para manter esta velocidade.

c) A aceleração do atleta será nula a partir do momento em que este atinge a velocidade de 10,8 m/s

4 - A função horária de um automóvel que se desloca numa trajetória retilínea é  $S = 20 + 4t + 5t^2$ , onde S é medido em metros e t em segundos. Determine:

a) A posição do móvel em 5 segundos.

b) Sua aceleração.

#### **Questionário Diagnóstico 2**

1 – Você reconhece a utilização do conhecimento prévio obtido no conteúdo de cinemática? Onde?

2 – Como estes conhecimentos prévios facilitaram sua aprendizagem?

3 – Como o estudo realizado em grupo o auxiliou na sua aprendizagem?

4 – Você se sentiu mais atraído pela disciplina com as atividades realizadas? Por que?

5 – O sistema abaixo foi abandonado em repouso. O fio e a polia são ideais, g = 10m/s² e as massas de A e B são respectivamente iguais a 3 Kg e 5 Kg. Determine a aceleração do bloco A.

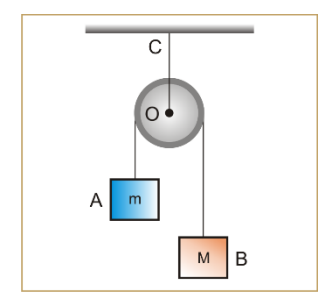

6 – A figura representa dois corpos A e B, ligados por um fio ideal que passa por uma polia ideal. Despreze os atritos, a massa do fio e a massa da polia. Sabe-se que as massas de A e B são respectivamente iguais a 16 Kg e 4 Kg. Sabe-se ainda que g = 10m/s². Abandonando-se o sistema do repouso, determine a aceleração do corpo A.

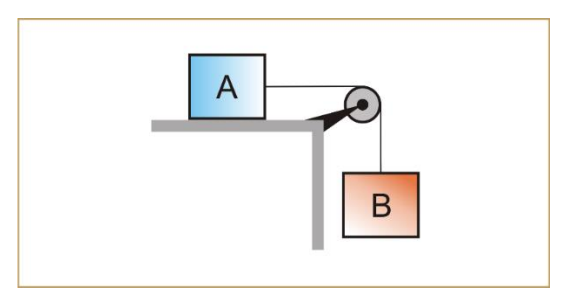

# <span id="page-32-0"></span>**Referências Bibliográficas**

VYGOTSKI, L. S., **A Formação Social da Mente**, quarta edição, São Paulo, Livraria Martins Fontes Editora Ltda., 1991, p. 24.

AUSUBEL,David P. NOVAK, Joseph D. HANESIAN, Helen. **Psicologia Educacional**, segunda edição, Rio de Janeiro, interamericana, 1980.

BROWN, Douglas, **Tracker Video Analysis and Modeling Tool,** Open Source Physics, Boston, 2017. Disponível em:<https://physlets.org/tracker/>